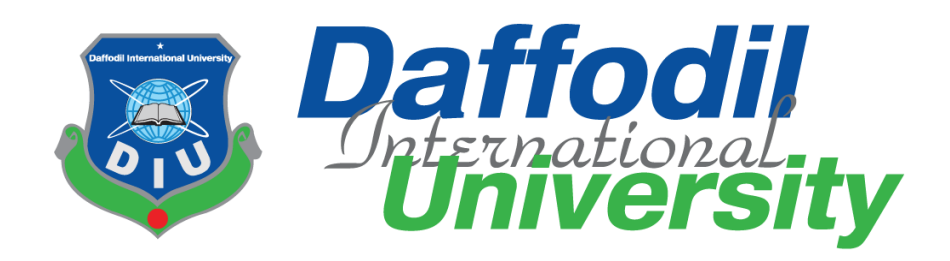

# **Internship Report**

### **Supervised by**

Iftekharul Alam Efat Senior Lecturer Department of Software Engineering Daffodil International University

### **Submitted by**

Mahfuzur Rahman Shuvo ID: 151-35-929 Department of Software Engineering Daffodil International University

This Internship report has been submitted in fulfillment of the requirements for the Degree of Bachelor of Science in Software Engineering.

© All right Reserved by Daffodil International University

Fall-2018

# **APPROVAL**

This **Internship** report, submitted by **Mahfuzur Rahman Shuvo**, **ID: 151-35-929** to the Department of Software Engineering, Daffodil International University has been accepted as satisfactory for the partial fulfillment of the requirements for the degree of B.Sc in Software Engineering and approved as to its style and contents.

#### **BOARD OF EXAMINERS**

123/12/18

**Dr. Touhid Bhuiyan Professor and Head**  Department of Software Engineering Faculty of Science and Information Technology Daffodil International University

**Chairman**

----------------------------------------------- **Mohammad Khaled Sohel Assistant Professor**  Department of Software Engineering Faculty of Science and Information Technology Daffodil International University

 $24$ 

----------------------------------------------- **Md. Shohel Arman Lecturer** Department of Software Engineering Faculty of Science and Information Technology Daffodil International University

shafind Honon -----------------------------------------------

**Mr. Shafiul Hasan Managing Director**  Vivacom Solution, Dhaka **Internal Examiner 1**

**Internal Examiner 2**

**External Examiner**

### **DECLARATION**

I hereby declare that I have taken this internship under the supervisor of Mr. Iftekharul Alam Efat, Senior Lecturer, Department of Software Engineering, Daffodil International University. I am also declare that neither this information nor any part of this has been submitted elsewhere for award of any degree.

Mahfre. Mahfuzur Rahman Shuvo ID: 151-35-929 Batch: 16th Department of Software Engineering Faculty of Science & Information Technology Daffodil International University

### **Certified by:**

Mr. Iftekharul Alam Efat

Senior Lecturer

Department of Software Engineering

Faculty of Science & Information Technology

Daffodil International University

### **Acknowledgements**

I would like to thank my supervisor **Mr. Iftekharul Alam Efat,** Senior Lecturer, Department of software engineering, Daffodil International University. He inspired me by giving valuable guidance, time and supervise our working progress. This is completely impossible to develop this internship without his motivation and help.

And also I would like to thank my industrial supervisor **Mr. Saikat Sarwar,** project manager of BD Soft IT Solutions. He inspired me by giving valuable guidance, time and supervise my working progress. This is completely impossible to develop this internship without his motivation and help.

Special thanks to **Dr. Touhid Bhuiyan** Professor and Head of the department, Department of Software Engineering, Daffodil International University because of his valuable effort for our department and give permission to join internship program.

# **TABLE OF CONTENTS**

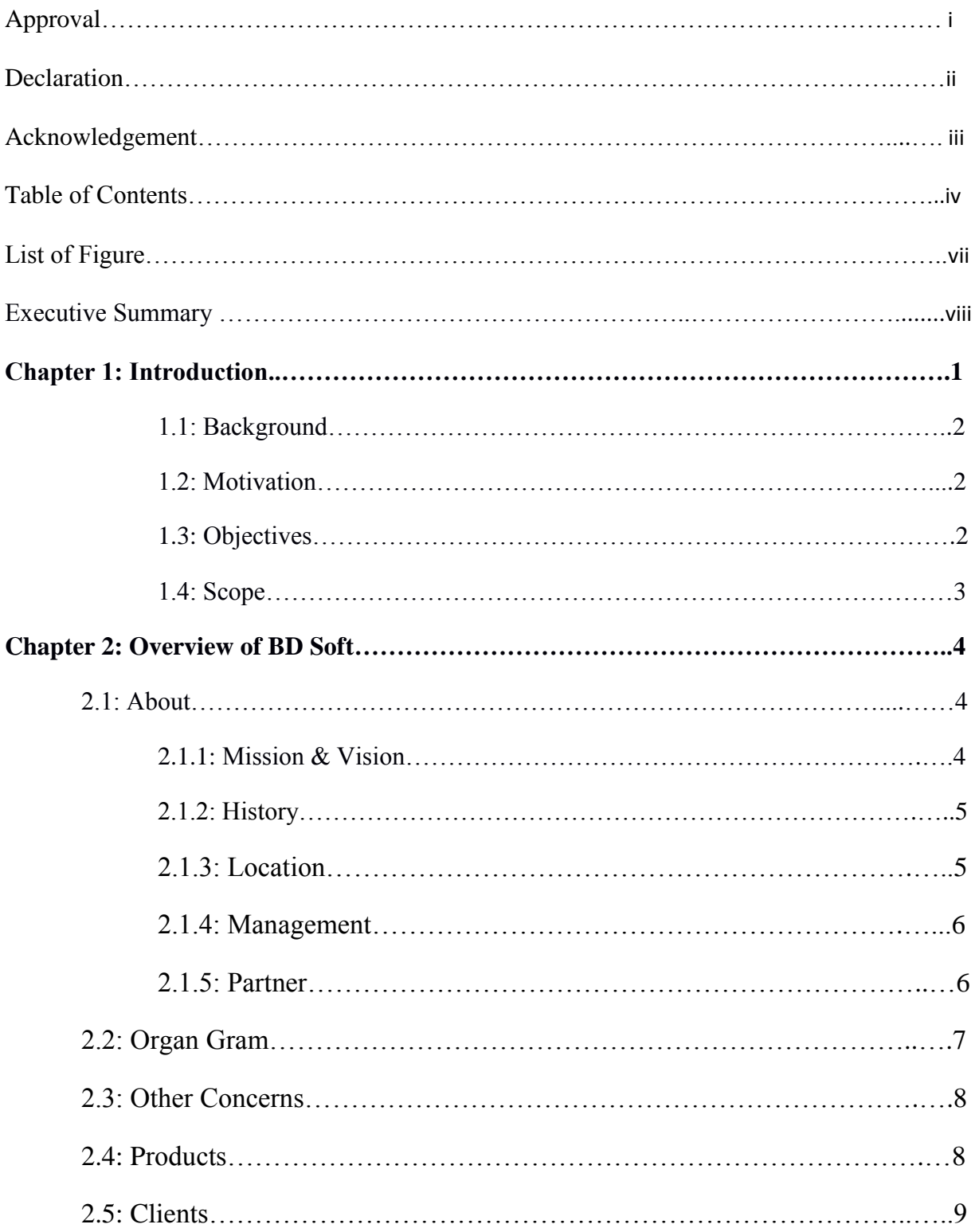

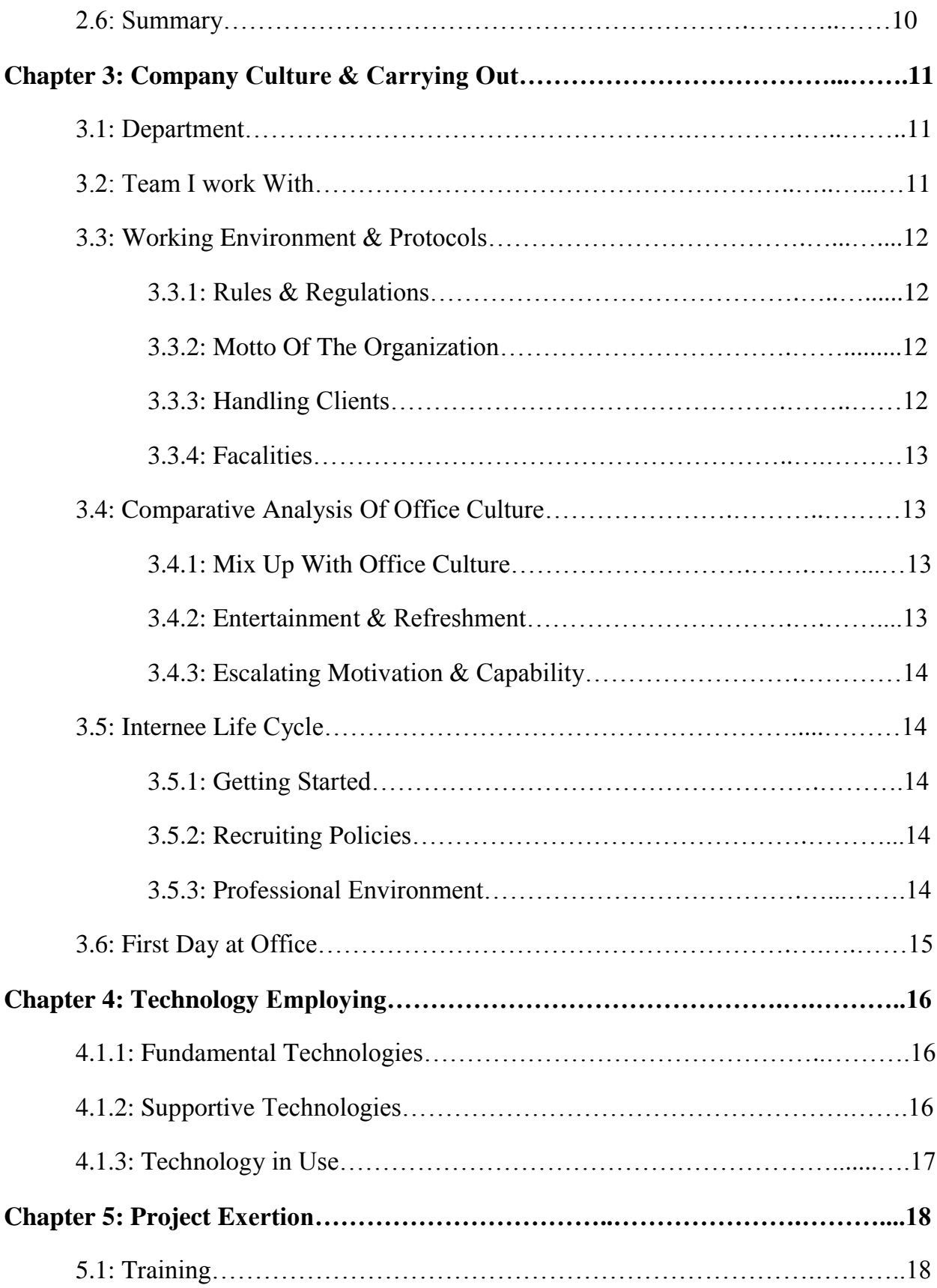

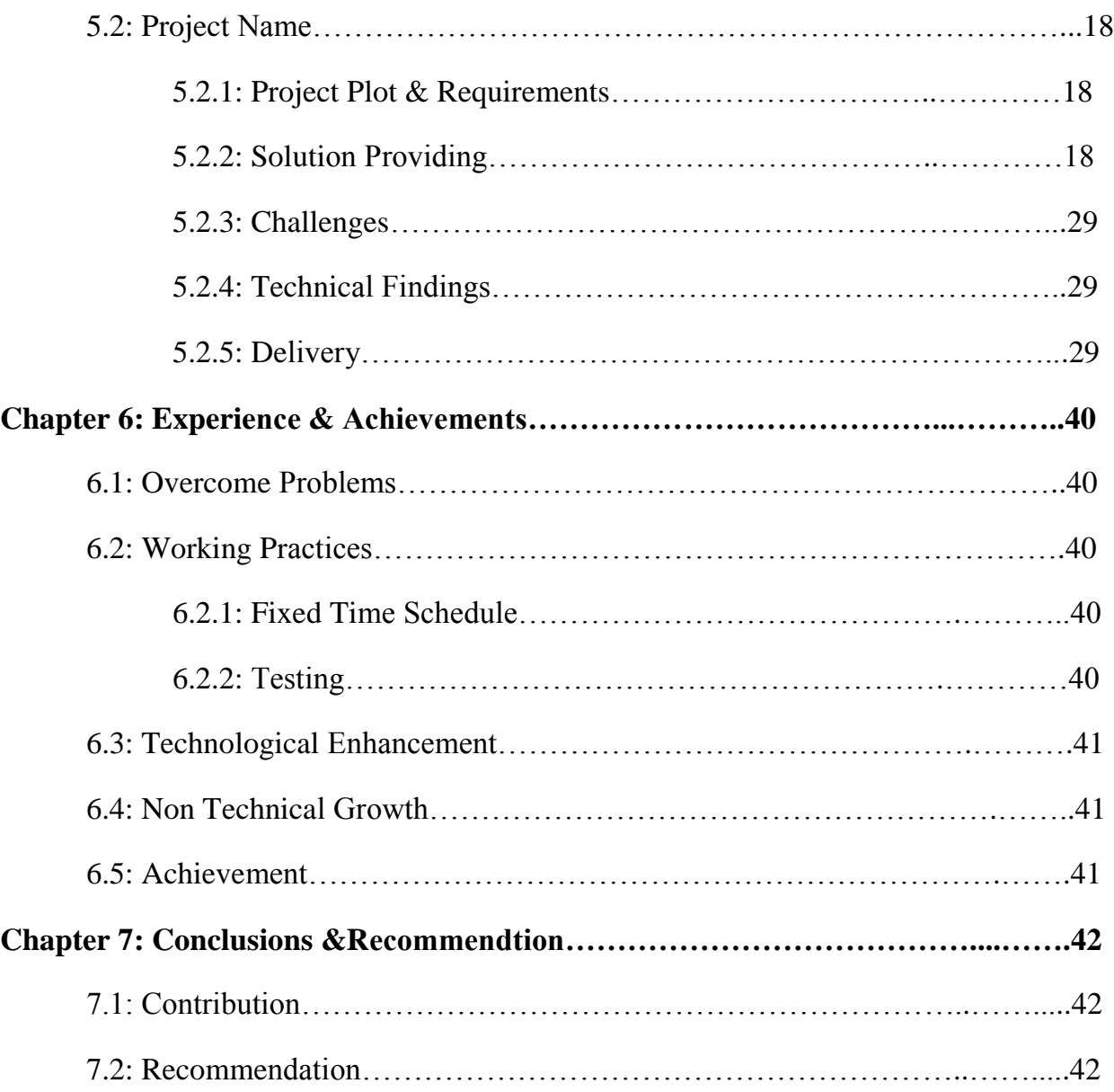

# **LIST OF FIGURES**

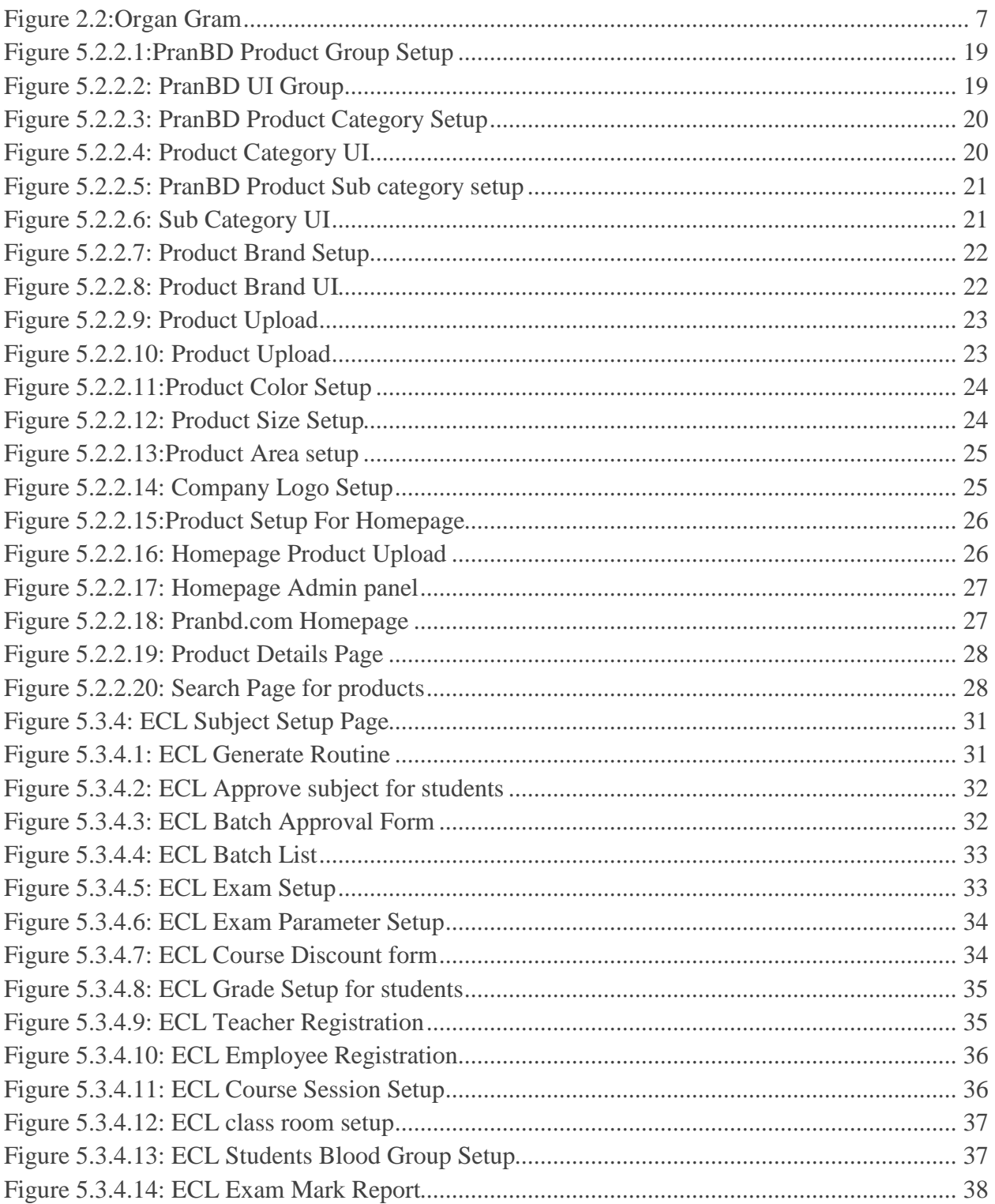

## **EXECUTIVE SUMMERY**

I choose internship program for boost myself and to prepare myself for the industry. I started my internship program at BD Soft IT Solutions. This internship report is aimed to increase and use the knowledge of website design acquired during my internship period. I choose internship and my designation is to a developer and responsibilities are to develop web site and web applications.

### **CHAPTER 1**

#### **INTRODUCTION**

### **Introduction**

Through the internship I have got to know the real working environment that was highly particular for my course study. I am really happy to work in the department to know about how a software industry develops the software products as application used by various functional requirements. I am assigned as a software developer in BD Soft IT Solutions. My responsibilities are to develop the website and web applications. I have attend the project discussion meeting and they define my responsibilities for the project. I have also attend and contribute in database design for the project. Those experience increase my knowledge and improve my confidence and prepare myself for the next project. I have faced many problems in my internship period my team members helps me to overcome the problems both technical and non-technical. I also attend some client meeting and collect the requirements for the project. And also go with the sales team to deliver a software. All my experience helps me to get parts like group work and works with a team. I also get the flavor of working in corporate field. Thus, the internship duration period provide me with the opportunity to enlarge my knowledge, acknowledge the strength and weakness that will be helpful for my future career. I really feel proud to be a student of Software Engineering in Daffodil International University. Because of my university allow me for the internship within the Bachelor program. I am also thankful to the BD Soft IT Solutions, they provide me the opportunity to work with them and they make me a part with their developer team, and give me chance to utilize my theoretical knowledge and experience in the real life project.

#### **1.1 Background**

I have joined BD Soft IT Solutions at 1<sup>st</sup> June 2018. I am joined as a web developer on the organization. At first I have get a training about 2 weeks. Then they defined me with a team. The responsibilities of our team is to develop the website both design and make it dynamic the whole site. At first I am started with the design and for the first project I only design the sites, and from the second project they evolve me also the back end and front end too. I got the opportunity to work with latest technology and also get the knowledge about master detail database design and development. I mainly use PHP, JavaScript, MySQL as a programming language for do my responsibilities.

#### **1.2 Motivation**

Internship program provides me an opportunity to enlarge my skills, gather experience through industrial work on advanced production and my goal is to be familiar with real-life corporate environment. Internship helps me to connect with an organization and provides scope to work with them. Through this engagement I can able to sharpen my knowledge and improve my experience. I am able to learn lot of technologies both old and new technologies. I always want to be a valuable asset for a rewound company. And I am determined to give my best service for this. Through this internship program I can able to get the proper knowledge about the software industry.

### **1.3 Objectives**

My objective is to join the internship program for gathering industrial environment experience and gather practical and real life knowledge with the direct interaction with customers. My objective is to know the customer requirements and then go through the development. BD Soft has strengthen on Quality Management practices since its inception. I have attend the project meeting to gather requirements and then they define my work for the project. They helps me to do my job by following the industrial rules and regulations. I am prepare to do a project with group and team, also get the knowledge how to develop a project properly.

## **1.4 Scope**

The goal is to prepare me as a full stack developer. And i am doing my activities as intern to be a full stack developer. I am also getting and learning the official responsibility to maintain the time and deliver my activities in due time. It helps me to Improving my communication and data exchange.

- Learn how to maintain and follow the official rules.
- To solve the real life problems.
- Know the business pattern & develop the software.
- Deliver product and official presentation
- Training about the new applications.
- Coding is not only the profession.
- It's the passion where should never compromise.

# **CHAPTER 2**

## **COMPANY OVERVIEW**

## **2.1 About**

BD Soft IT Solutions is a software company. Which is now mainly focuses on local market with the services of

- POS (Point of Sale).
- Inventory Management Software.
- Medicine Shop Management Software.
- E- Commerce Website.
- Dynamic Website development.

It also working with the foreign clients with few web services.

### **2.1.1 Mission & Vision**

The core objective is to help business owners in accomplish their online presence without the overbearing challenges posed by technology. BD Soft believes in minimizing the effort from the client and maximizing the value of services delivered. To maintain the best software solution provider ensuring benefit of customers, shareholders and employees (BdSoft, 2006).

- $\bullet$  Minimize the effort from client & maximize the value of service.
- Provide best software solution for customers, stake holders and employees.
- Deliver quality solutions.

Vision of BD Soft is to provide better services in low credit that means maximize the service and minimize the credit. Also it wants to be a leading software firm in the territory. To eclipse customer potential by providing intimate customer care through innovations created by talented, eligible employees. BD Soft believes that the customer's satisfaction and thus their loyalty are

success. To become a world class service providing company by providing high-quality valueadded service to clients.

- To provide high-quality value-added service to clients.
- Become a leading software firm in the territory.
- Eclipse customer potential.
- Extend Specific Solution Business by making alliance with Strategic Partners.

#### **2.1.2 History**

At founding period BD Soft works with the foreign clients and develop dynamic websites. After that now BD Soft moves in the local market with their services. Now it's a member of Bangladesh Association of Software & Information Services (BASIS) (BdSoft, 2006).

#### **2.1.3 Location**

#### **Farmgate Branch:**

**Location:** 3 rd Floor , Farm View Super Market,

Farmgate, Dhaka -1215

**Contact:** info@bdsoft.biz

#### **Mirpur Branch :**

**Location:** MuktoBangla tower, Level 8,

suit 113-14 Dhaka 1207 Bangladesh.

**Contact:** info@bdsoft.biz

### **2.1.4 Management**

BD Soft IT Solutions has a good management system. Every single operations are done with the discussion, and everyone's opinions get a value in the decision. Handling and support for the clients is very good. Customer's service providers are sincerely concern about it. Higher authority also friendly with the employees and everyone has a good communication in the office.

### **2.1.5 Partner**

BD Soft also a IT Partner with few organizations and it's a private company. Few partners are listed below.

- SignUp Marketing.
- Mollick& Brothers.
- 7 Life Hospital.
- Pran BD.
- $\bullet$  She & He Fashion.
- Marcentile Trade Enterprise.
- Xepto Lab.
- Rehab Housing.

# **2.2 Organ-Gram**

Organ gram is the key for running a company or organization. BD Soft is the leading service providing company and it has a strong Organ gram which I illustrated in below.

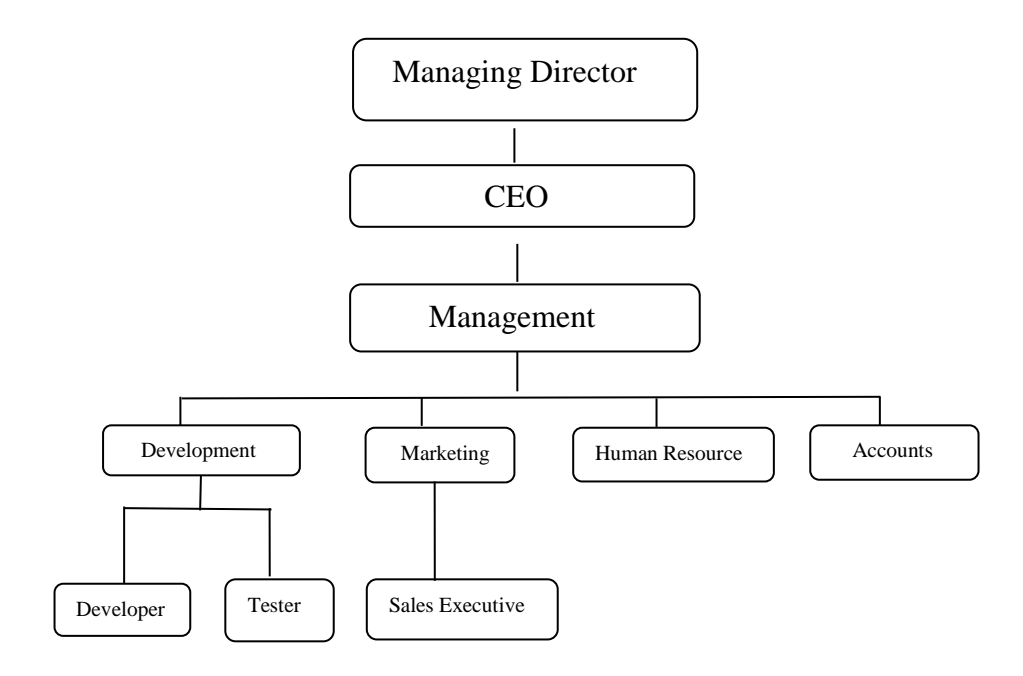

Figure: 2.2 Organ Gram

## **2.3 Other Concerns**

BD Soft IT Solutions has a sister concern named SignUp Marketing.

SignUp Marketing a bio-nutrition food product company. Which has some products like supplement, soya protein and many more.

## **2.4 Software Products of BD Soft IT Solutions**

- Software Products Services
	- $\triangleright$  Point Of Sale (POS)
	- $\triangleright$  School Management Software
	- Accounting And Inventory Management Software
	- $\triangleright$  News Portal
	- $\triangleright$  Static Website
	- $\triangleright$  Dynamic Website
	- > HRM & Payroll Management Software
	- $\triangleright$  CRM Software
	- $\triangleright$  MLM Software
	- Factory Management Software
	- $\triangleright$  E-Commerce Website
	- $\triangleright$  ERP Software
	- Real Estate Management Software
	- Restaurant Management Software
	- $\triangleright$  Medicine Shop Management Software
	- > Hospital Management Software
	- > Micro Credit Software
- Hardware Products
	- $\triangleright$  CCTV
	- HDD
	- $\triangleright$  Time Attendance Machine

### **Point Of Sale (POS)**

BD Soft serves POS software in showrooms and super shops. Also some small businessman also the customer of those software. It's a retail point of sale system

typically includes a cash register and the majority of retail POS systems also include a debit/credit card reader.

#### **Inventory And Management Software**

Organizations, Hospitals, Schools etc are the main customer of inventory and management software. This management software provides full accounting system too.

### **E- Commerce**

BD Soft Offer E-Commerce websites with any requirements and functionalities. With the customize admin panel.

#### **School Management**

School management system or student administration system is a management information system for Education establishment to manage student data. Whether it's the enrollment of a new student or calculation of salary for the staff or teacher. ERP system provides a fully integrated end to end solution to manage all the functions and activities required for the education institution.

### **WILM Software**

MLM is called pyramid selling , network marketing and referral marketing. This is a marketing strategy for the products or services. Web based appealing modern interface, touch enabled and mouse stylus friendly, works fine on all modern devices of all sizes.

# **2.5 Clients**

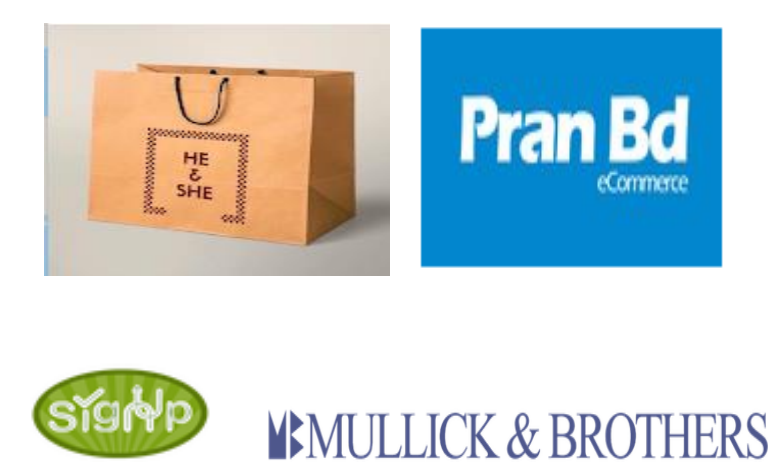

### **2.6 Summary**

BD Soft possess the experience and expertise to help web entrepreneurs reach their customers across the digital space. And it also care about the employees and their comfort. Internal working environment with everyone is friendly and cooperative.

## **CHAPTER 3**

## **COMPANY CULTURE AND CARRYING OUT**

Core Values is it wants to build a family, not just a team. Core Values as a team leader serves those he leads by removing obstacles and enabling his direct reports to succeed. Team members work together and gossip together because the bonds go beyond the typical co-worker relationship.

### **3.1 BD Soft IT Solutions Departments**

- Software Development Department
- Website Development Department
- Business Development Department
- Digital Marketing Department
- Management Department
- Customer Service Department

### **3.2 Web Development Team I Work With**

- I am working with the web development team, our responsibility is to develop the website and web application.
- I also working with the design team to gather knowledge about basic knowledge about UI,UX design.

We also design the database with client requirements and then develop. We also attend presentation after completing every projects. One of the member of development team go to the client with marketing team while handover the project with clients.

## **3.3 Working Environment & Protocols**

BD Soft IT Solutions has a great working environment with lot of facilities. We got tea and coffee break in working hour and also get total 7 days of leave in every month including weekly holiday. Every employees and intern also have to maintain the time properly and follow the rules strictly.

# **3.3.1 Rules & Regulations of BD Soft IT Solutions**

- Office time from  $(11AM 8PM)$  Must have to present in due time.
- I anyone unable to join the office at due time then must have to inform it to the project manager.
- Every employees have to complete 2 hundred hour works monthly.
- Must have to be cooperative with team members.
- Senior members must have to cooperate with juniors.
- Must be completed 200 hour work in every month.
- Have to upload the update daily to the line manager/ project manager.
- No one can violate the official rules
- No member can disclose the project source code to another.
- Have to attend the meeting while discussion of new projects.

# **3.3.2 Motto Of BD Soft IT Solutions**

We are Definite Determined and Dependable.

# **3.3.3 Handling Clients**

BD Soft has client feedback portal and support center to solve the problems and support the clients both technical and non-technical. If any problem did not solve by the support associate member then trying to send an agent to solve the problem.

## **3.3.4 Facilities**

- All members and seniors are supportive if any one stuck in a bug.
- Responsive official time.
- Good working environment.
- Provide snacks and drinks.
- Also have permission if anyone want to work from home.
- Provides travel cost from office for official work.

### **3.4 Comparative Analysis of Office Culture**

BD Soft has a good official environment for working. Also it always make the team with mix up experiences members some are experienced and some are fresher. Every team are evaluated by project manager every month and get award for the best team.

### **3.4.1 Mixed Up With Office Culture**

Every members are used to the official environment and culture. I am also used with the culture and happy to be a part with this. Members must have to attend the weekly meeting and monthly meeting to discuss about the problems and challenges.

### **3.4.2 Entertainment & Refreshment**

Every members can get sufficient time for refreshing. And we also get tea & snacks break in every hour. BD Soft doesn't provide anything for entertainment but we find our entertainment by gossiping. There is a rest room for members if anyone want to take rest.

### **3.4.3 Escalating Motivation & Capability**

As from the previous 4 months, now my confidence level is getting higher to take any responsibility and challenge to do a project in sufficient time. I determined that this flaw will continuous in my future career.

### **3.5 Internee Life Cycle**

As a intern i have to follow some flaws and have to go through some rules and policies to start a first chapter in career. Every internee join the office and work for 4 month with team. Then best performers got the opportunity to work permanently with the team.

### **3.5.1 Getting Started**

I am started my internship program at BD Soft IT Solutions in 1<sup>st</sup> July 2018. After a interview, authority allow me for the internship.

#### **3.5.2 Recruiting Policies**

Firstly with a reference i drop my CV to the BD Soft IT Solutions. Then after a successful interview they agreed to recruit me as a intern to their company. Other permanent job are posted by the HR department and then they recruit the members for their company.

### **3.5.3 Professional Environment**

As I tell before in the facilities It has a good professional environment for working. Also it has some good stuffs and members those persons make this environment better.

### **3.6 First Day at Office**

At first I am join BD Soft at Farmgate Branch. My reporting in office is 8:30 AM, I reported first day in due time. I contact with the receptionist and the receptionist send me to the development department. As a new comer I have no desk or pc to get started. I have to wait at the guest room. Then they introduce me with the members and my supervisor. He gives me a great support and define my activities and also helps me to get my responsibilities too. My supervisor again take a short interview about programming and development and design. Then my supervisor appoint me to the training for 15 days. And they also provide me a desk and a pc for my work.

## **CHAPTER 4**

## **TECHNOLOGY EMPLOYING**

### **4.1 Fundamental Technologies**

To working with the team and with the requirements I have to use both Old and New technology. In some projects we use old technology and sometimes we use new technology. We use raw PHP to develop the projects. We never use any framework for the projects.

- New Technology I Use
	- $\triangleright$  Node JS
	- $\triangleright$  View JS
	- $\triangleright$  Bootstrap 4

We use Bootstrap 4 for the design and responsive the project for both Desktop, Mobile and Tablet pc. We also use View JS and Node JS for the design and development of the project.

- Old Technology
	- $\triangleright$  Ajax
	- $\triangleright$  JOuery

We use Ajax to send and get the data to database and manipulate the data from database and we use JQuery for add the functionality of the project.

### **4.1.1 Supportive Technologies**

We are working into a cross platform for both web and mobile applications. We use PhoneGap to build mobile applications from using web technology. This application helps to make a hosted website into a APK file that can be used as a mobile application.

# **4.1.2 Technology In Use for the Projects**

For the running projects we are using

- PHP
- JavaScript
- Bootstrap

PHP is the main programming language for the development and Bootstrap for the design and for make the project responsive. We use JavaScript to add the functionality of the project. And also use Java for develop the mobile application.

### **CHAPTER 5**

### **PROJECT EXERTION**

### **5.1 Training**

I have experienced to working on a multiple projects. Now most of the projects are live. I mainly working on the admin panels of those projects. My responsibilities are to design and develops the admin panels.

#### **5.2 Project Name**: PranBD

### **5.2.1 Project Plot & Requirements**

It's an E-Commerce project where admin upload the products under category, sub category and brand. Here admin also can change the price of the product and run discount for products. Also it has cart option where customers can add the products they are interested in.

#### **5.2.2 Solution Providing**

To make the business easier and smarter. And manages the business easily we develop this product for PranBD. Here admin can add, update and remove the products easily and also perform add for new products.

# **PranBD Admin Panel UI**

## **Product Group Setup:**

In This group setup form admin can add and delete and update group and submenu. For this project here I input some demo data group name and sub menu. Those data can be edit and delete by admin. Every product have group , category , sub category etc. For upload a product must be select group name, category, sub category and brand also (pranbd, 2018).

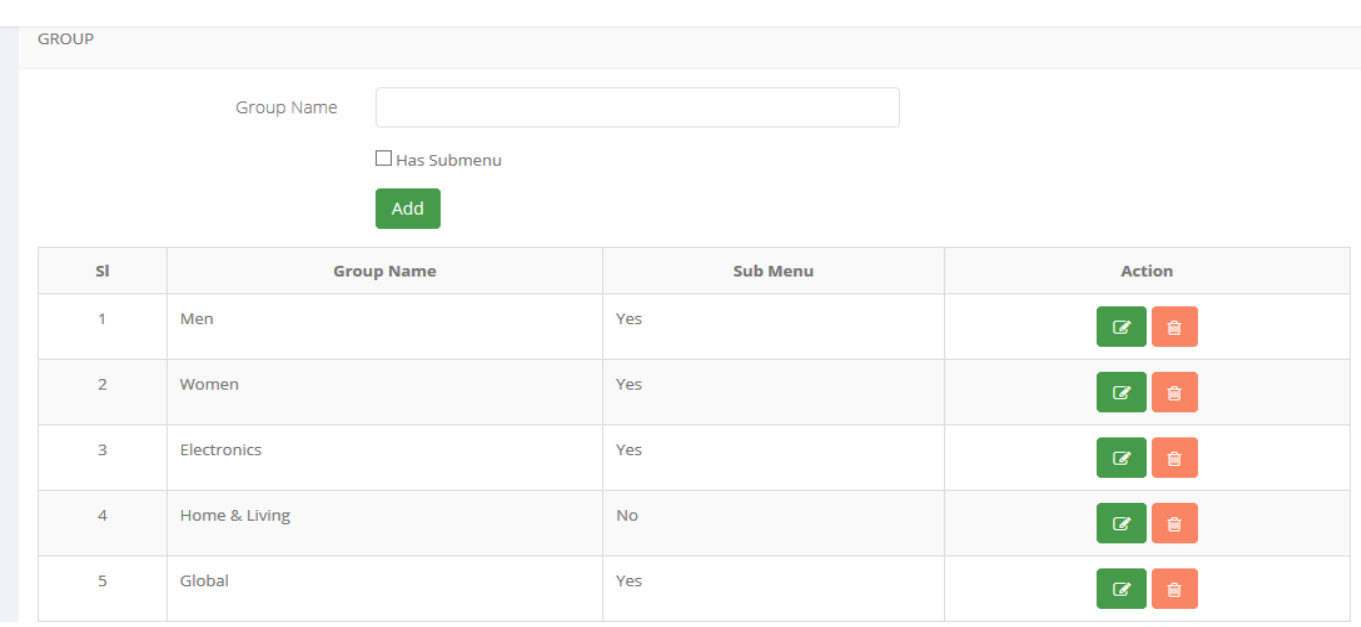

*Figure 5.2.2:PranBDProduct Group Setup*

<span id="page-28-0"></span>Input product group displayed here in the site.

<span id="page-28-1"></span>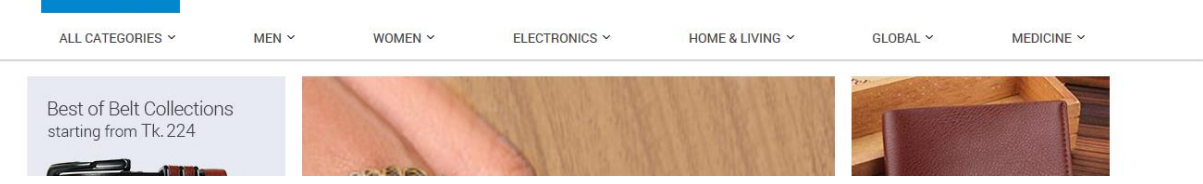

*Figure 5.2.2.1: PranBD UI Group*

## **Product Category Setup:**

After group setup admin input product category. All category are under specific group. So before category setup admin must have to setup the group name. In this category setup form group name, category name and category code for the product. Those field can be edit / update / delete by admin.

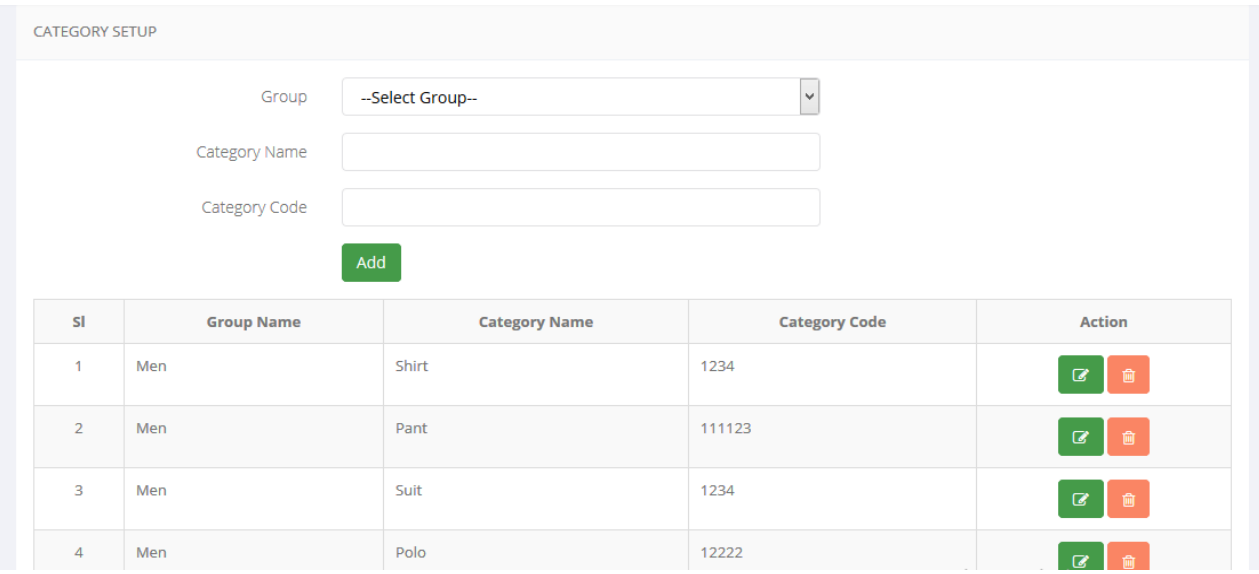

*Figure 5.2.2.2: PranBD Product Category Setup*

<span id="page-29-0"></span>All category displayed under the groups. And customer can found the products under those groups.

| <b>Pran Bd</b><br>eCommerce |            |                    |                    |                      | $\mathbf{1}$<br>ੱਤ       | SIGN IN REGISTER CONTAC |
|-----------------------------|------------|--------------------|--------------------|----------------------|--------------------------|-------------------------|
| ALL CATEGORIES Y            | $MEN \sim$ | WOMEN $\sim$       | ELECTRONICS Y      | HOME & LIVING $\sim$ | $GLOBAL \sim$            | MEDICINE $\sim$         |
| <b>MEN</b>                  |            | <b>WOMEN</b>       | <b>ELECTRONICS</b> |                      | <b>HOME &amp; LIVING</b> |                         |
| <b>SHIRT</b>                |            | <b>WOMENS CARE</b> | <b>FAN</b>         |                      | <b>GLOBAL</b>            |                         |
| <b>PANT</b>                 |            | <b>SAD</b>         | <b>MOBILE</b>      |                      | <b>PHONE</b>             |                         |
| <b>SUIT</b>                 |            | EW                 | <b>MEDICINE</b>    |                      |                          |                         |
| <b>POLO</b>                 |            | FG                 | <b>HERBAL</b>      |                      |                          |                         |
|                             |            | <b>CLOTHES</b>     |                    |                      |                          |                         |
|                             |            |                    |                    |                      |                          |                         |

<span id="page-29-1"></span>*Figure 5.2.2.3: Product Category UI*

# **Product Sub Category Setup**

Subcategory stands under the category and group. To add a sub category group and category have to select then create sub category for the product.

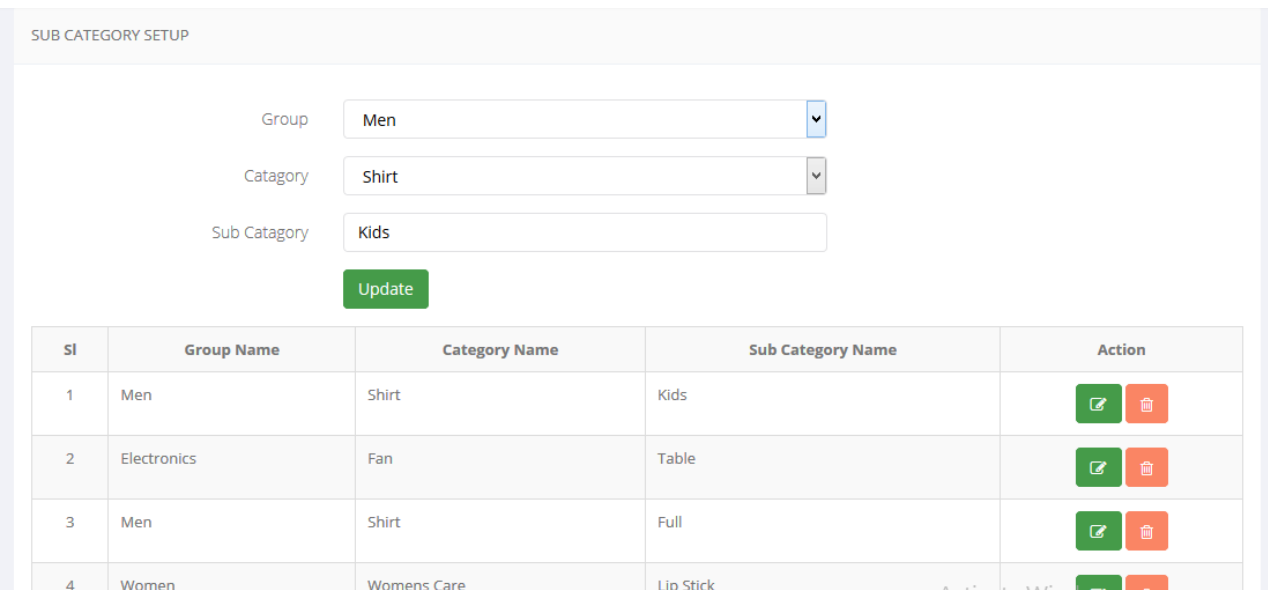

*Figure 5.2.2.4: PranBD Product Sub category setup*

<span id="page-30-0"></span>Sub category displays under category and group. Customer can find the products under those groups.

<span id="page-30-1"></span>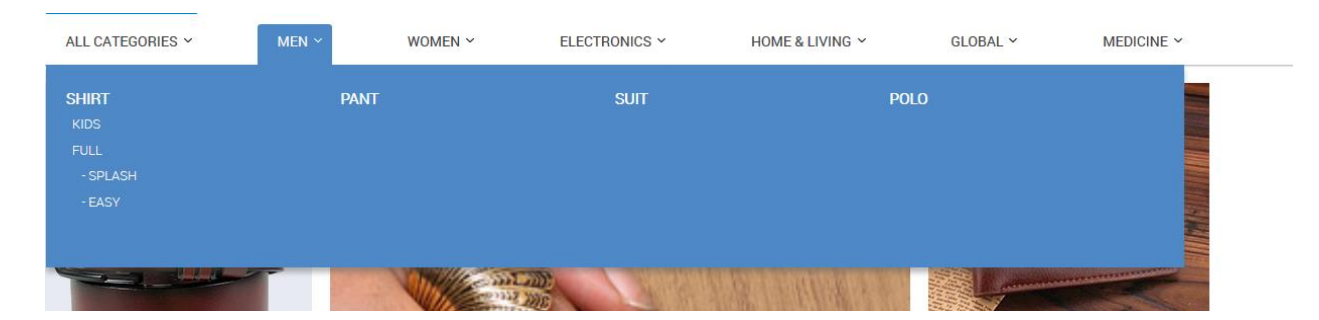

*Figure 5.2.2.5: Sub Category UI*

# **Product Brand Setup**

All products are input under a brand. For this admin have to create the brands name in the admin panel. Before input a brand name admin have to select group , category and sub category for the brand.

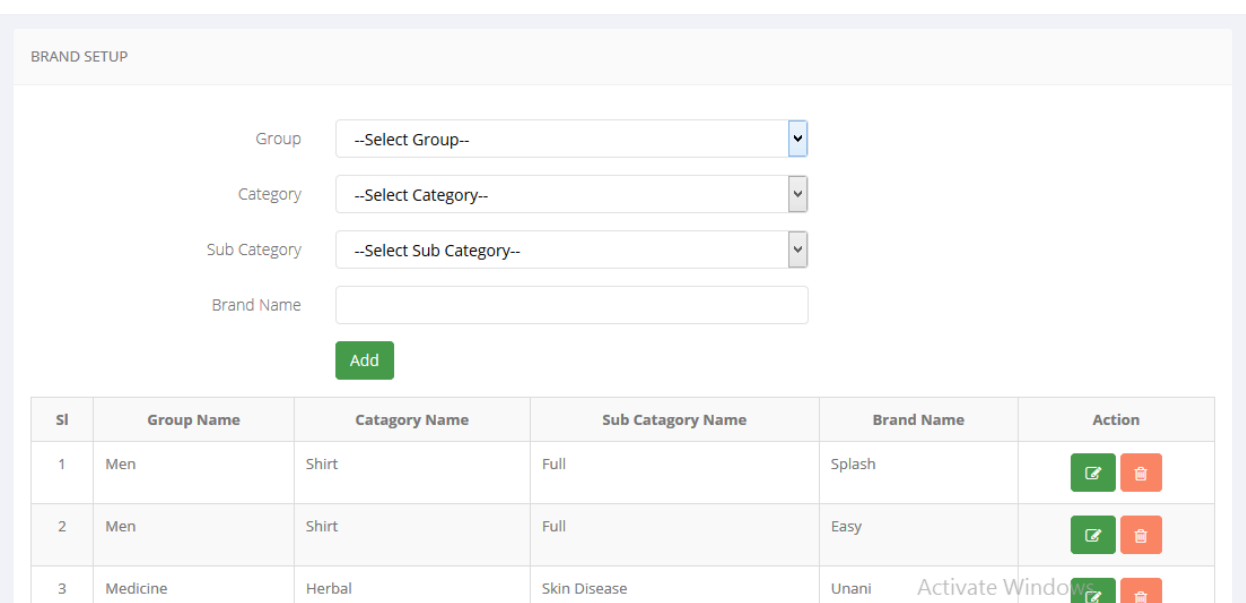

*Figure 5.2.2.6: Product Brand Setup*

<span id="page-31-0"></span>Here brand name shows under the group, category and sub category.

<span id="page-31-1"></span>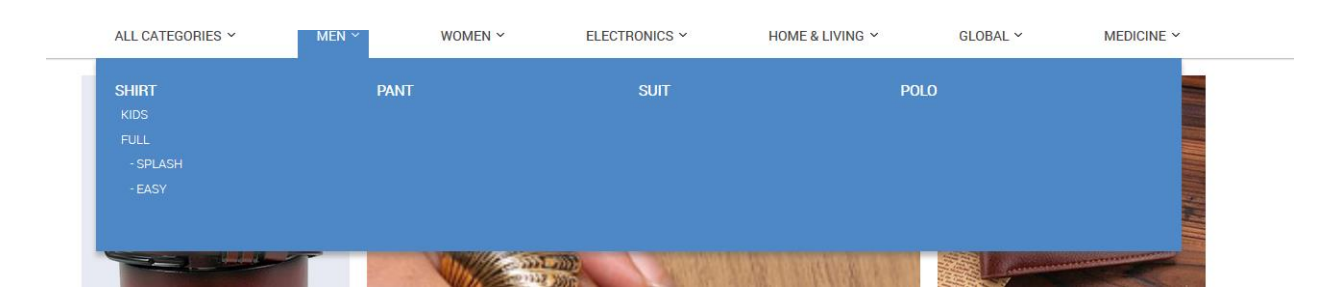

*Figure 5.2.2.7: Product Brand UI*

# **Product Upload**

After input all of the fields admin can upload the products for the site. For upload a product admin have to select individual group, category, sub category and brand. Also have to input product colour and product size. Then admin can upload the product photo and publish for the site.

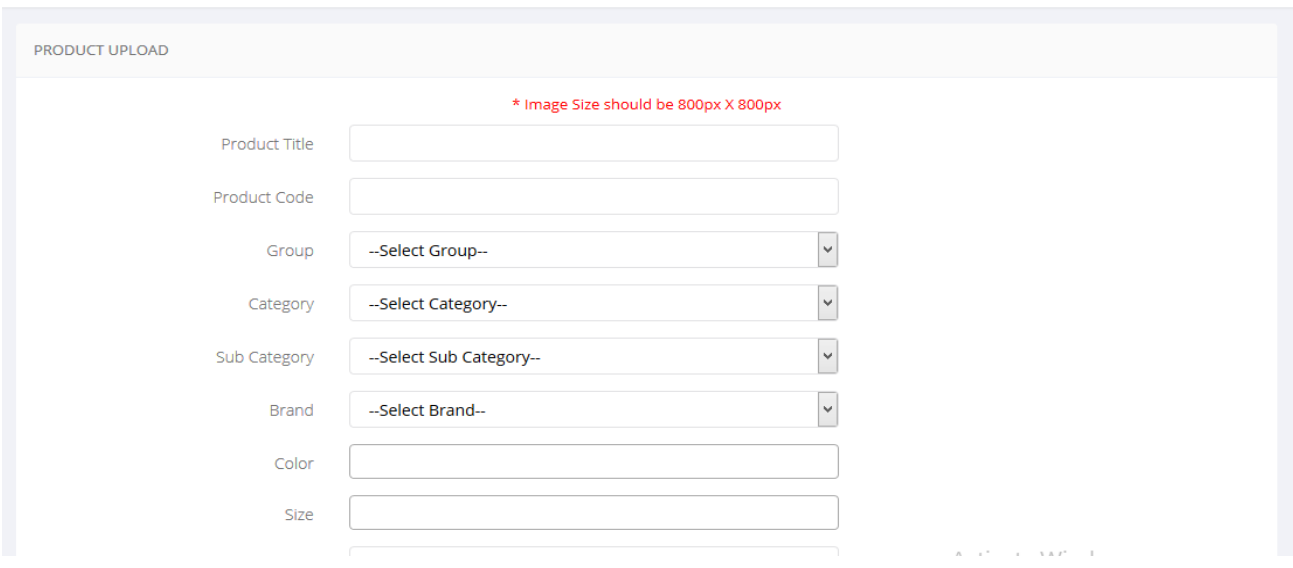

*Figure 5.2.2.8: Product Upload*

# <span id="page-32-0"></span>**Demo Product Upload**

|      |      |             |       |       |      |       | jllsdloh |        |                         | đ.                                                                                 |                              | Ģ<br>Û                                |
|------|------|-------------|-------|-------|------|-------|----------|--------|-------------------------|------------------------------------------------------------------------------------|------------------------------|---------------------------------------|
|      |      |             | Red   | 12000 | 100  | 11900 |          | Ŧ      | ۳                       |                                                                                    |                              | $\mathbf G$<br>$\widehat{\mathbf{B}}$ |
| Full | Easy |             | Green | 1200  | 50   | 1150  |          |        | <b>Wints &amp; Club</b> | ۵<br>$\frac{1}{\sin(2b)}$<br>$\overline{\boxplus\boxplus\boxplus\boxplus\boxplus}$ | Ñ<br>-B)<br>Ħ<br>TA.500 FREE | $\mathbf{z}$<br>會                     |
|      |      |             |       | 1200  | 120  | 1080  |          |        | E lette                 | Algorithm                                                                          | $\mathbf{e}$<br>Titor        | $\mathbf{Z}$<br>會                     |
|      |      |             |       | 12500 | 1500 | 11000 |          |        |                         | 嵒                                                                                  | 盈                            | $\alpha$<br>會                         |
| Full | Easy | $M_{\odot}$ |       | 1000  | 50   | 950   |          | Tk.637 | 嵒                       | E<br><b>M</b> ii<br>$\pm \alpha$                                                   | 盈<br><b>MAG</b>              | $\overline{a}$<br>會                   |

<span id="page-32-1"></span>*Figure 5.2.2.9: Product Upload*

# **Colour Setup Form**

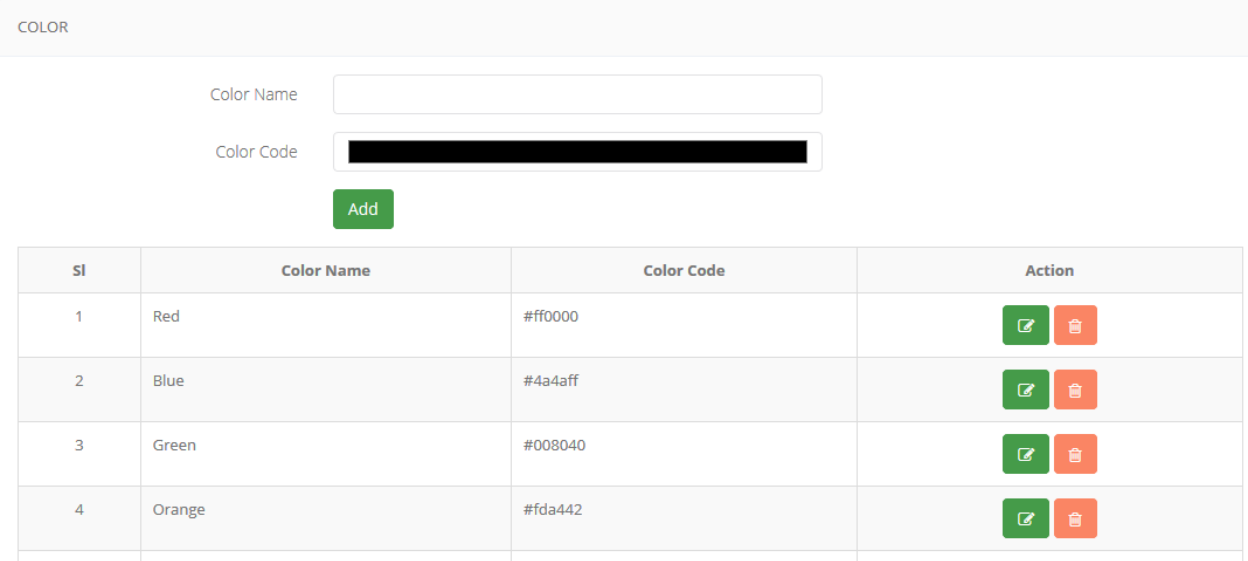

Admin can choose the product colour here or can create the possible colour for the products.

*Figure 5.2.2.10:Product Color Setup*

# <span id="page-33-0"></span>**Product Size Setup**

Admin input the size here and create product group by selecting the size.

| <b>SIZE SETUP</b>       |              |                    |
|-------------------------|--------------|--------------------|
|                         | Size         |                    |
|                         | Add          |                    |
| sı                      | Size         | <b>Action</b>      |
| $\mathbf{1}$            | $\mathsf{S}$ |                    |
| $\overline{2}$          | M            | $G$ 0              |
| $\overline{\mathbf{3}}$ | 21           | $\mathbb{C}$ 0     |
| $\overline{4}$          | 22           | $\mathbf{z}$<br>一面 |
| 5                       | L            | $\mathbf G$<br>動   |

<span id="page-33-1"></span>*Figure 5.2.2.11: Product Size Setup*

## **Product Area Setup**

Products can be from different buyers and different areas. Here admin can setup the area and create area setup by area name and city name. Different area and different city product admin can search and found them from the admin panel. Admin also can search it by select city or by input the area name. Admin can edit, update or delete by searching the name or search them manually.

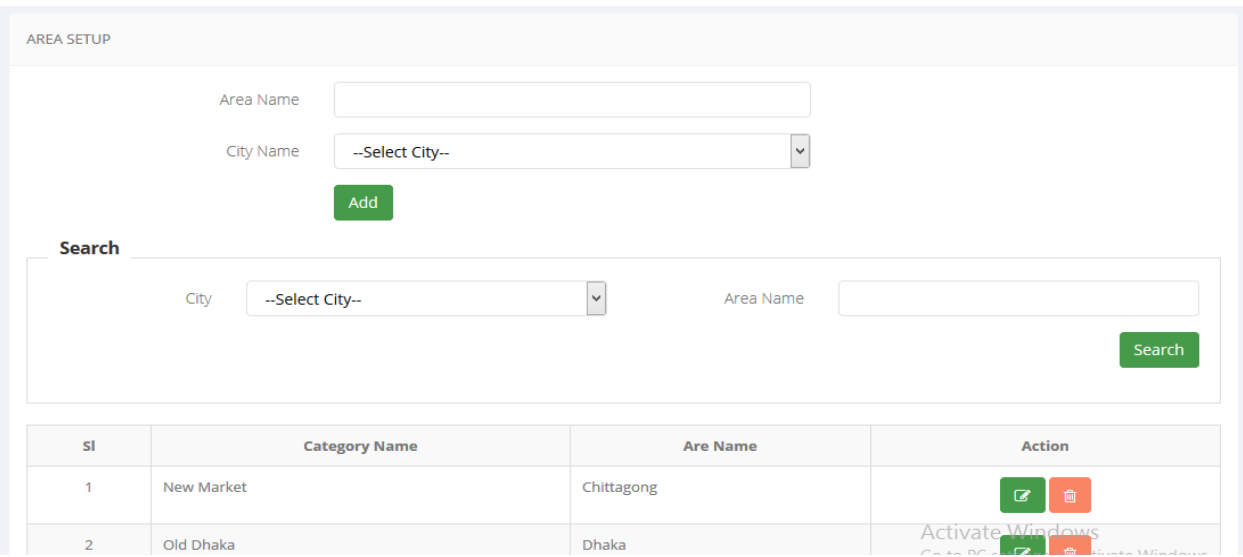

*Figure 5.2.2.12:Product Area setup*

# <span id="page-34-0"></span>**Logo Setup**

Website logo can be changed from here. Here only admin can update the company logo.

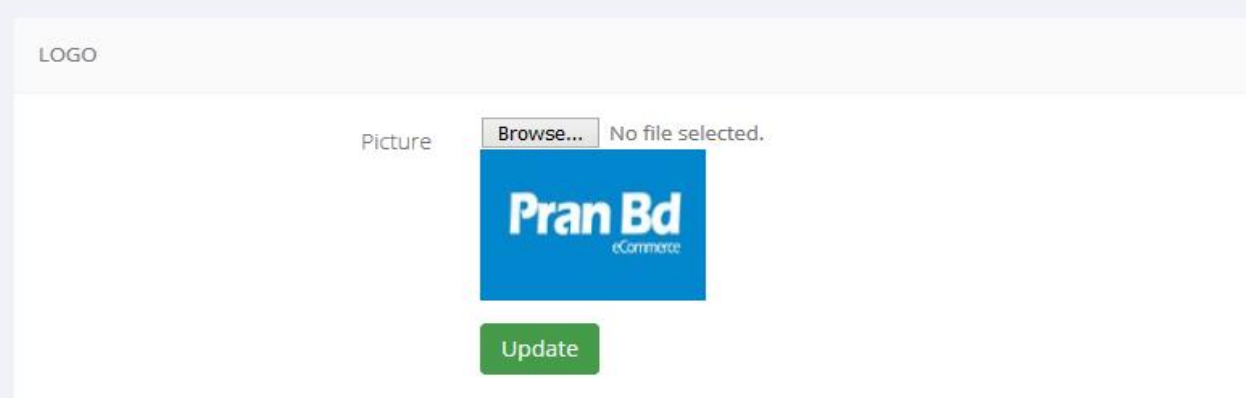

<span id="page-34-1"></span>*Figure 5.2.2.13: Company Logo Setup*

### **Home Page Setup**

PranBD Home page has many different portion. Left portion , Right portion , Top portion and Bottom portion product image can be uploaded from here.All of the product image can be maintain from here. Like update image or remove product image.

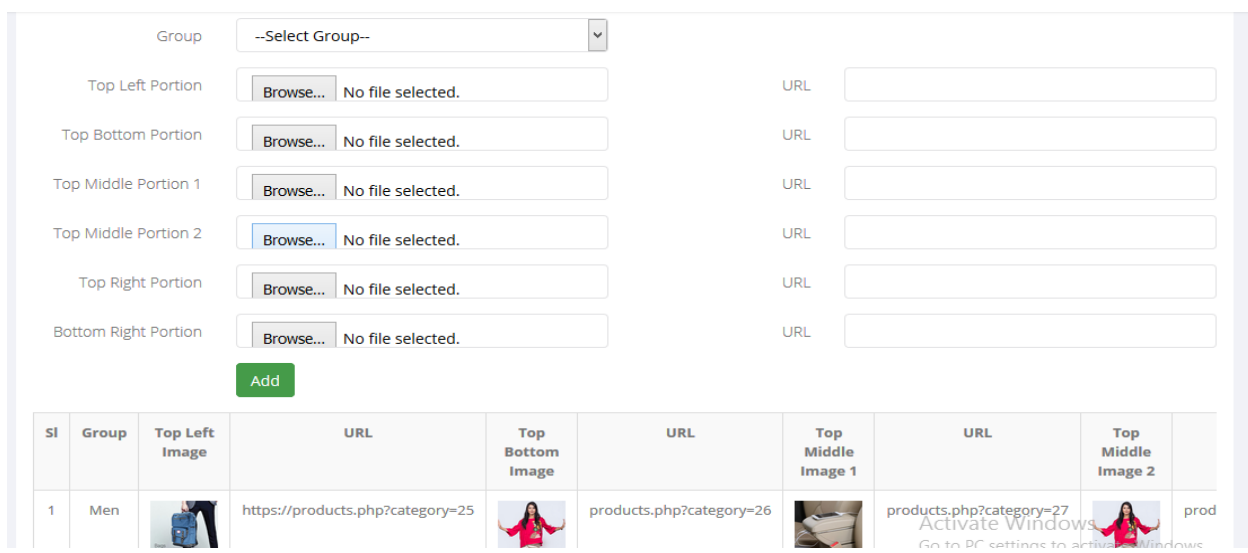

*Figure 5.2.2.14:Product Setup For Homepage*

# <span id="page-35-0"></span>**Slider Product Setup**

Slider product image can be setup from here. Those products are displayed into the slideshow which are upload here.

|                | <b>SLIDER PRODUCT SETUP</b>                                                      |                    |                               |                                         |  |  |  |  |  |
|----------------|----------------------------------------------------------------------------------|--------------------|-------------------------------|-----------------------------------------|--|--|--|--|--|
|                | Group                                                                            | --Select Group--   | $\checkmark$                  |                                         |  |  |  |  |  |
|                | Product                                                                          | --Select Product-- | $\overline{\mathbf{v}}$       |                                         |  |  |  |  |  |
|                | Add                                                                              |                    |                               |                                         |  |  |  |  |  |
|                | Search                                                                           |                    |                               |                                         |  |  |  |  |  |
|                | Group<br>--Select Group--                                                        | $\checkmark$       | --Select Product--<br>Product | $\overline{\mathbf{v}}$                 |  |  |  |  |  |
|                |                                                                                  |                    |                               | Search                                  |  |  |  |  |  |
|                |                                                                                  |                    |                               |                                         |  |  |  |  |  |
| <b>SI</b>      | <b>Group Name</b><br><b>Product Name</b><br><b>Product Code</b><br><b>Action</b> |                    |                               |                                         |  |  |  |  |  |
| $\overline{1}$ | Men                                                                              | <b>Test</b>        | JSD-24S-4SSD                  | $\mathbf{z}$<br>画                       |  |  |  |  |  |
| $\overline{2}$ | Men                                                                              | Test <sub>2</sub>  | w456465                       | Activate Window<br>$\mathbf{m}$ Mindows |  |  |  |  |  |

<span id="page-35-1"></span>*Figure 5.2.2.15: Homepage Product Upload*

# **Home Page Setup**

Products which are shown in the home page are manages from here. Home page products can update and remove from this home page setup.

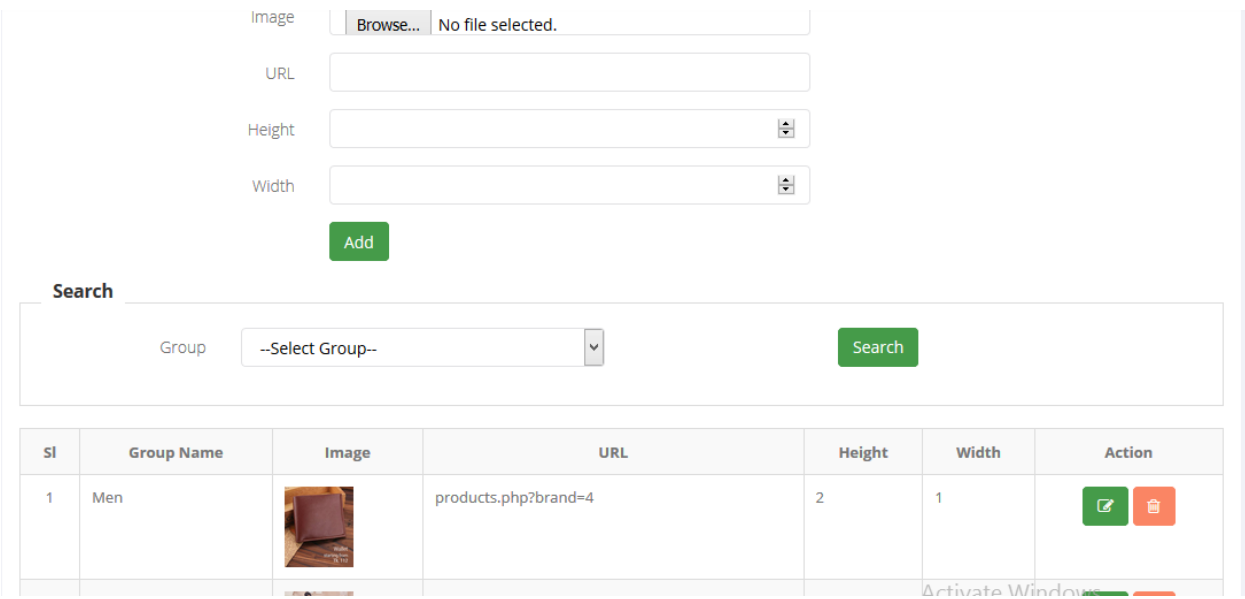

*Figure 5.2.2.16: Homepage Admin panel*

# <span id="page-36-0"></span>**PranBD.Com Home page**

Home page view of Pranbd.com

<span id="page-36-1"></span>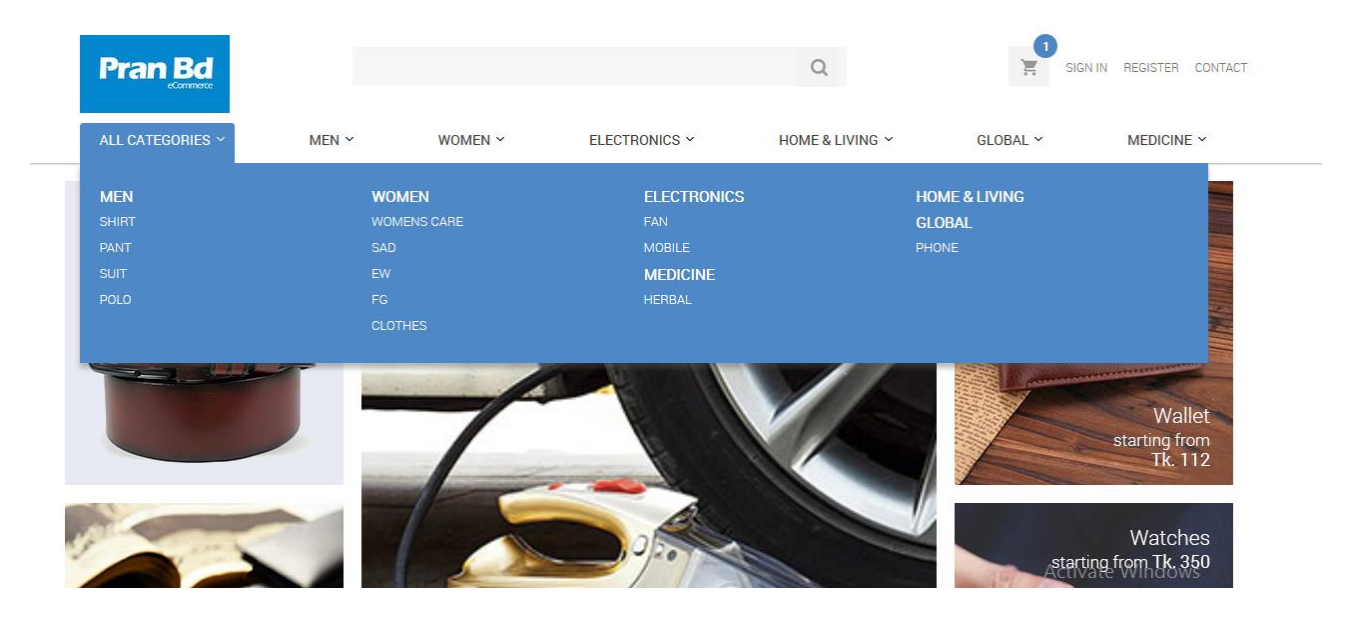

*Figure 5.2.2.17: Pranbd.com Homepage*

# **Product Details Page**

In product details page customer can add the product into cart and select the size from here and choose the colour of the product and can buy the product. Product ratings and reviews are also displayed in the description page. Available size and colour displayed here.

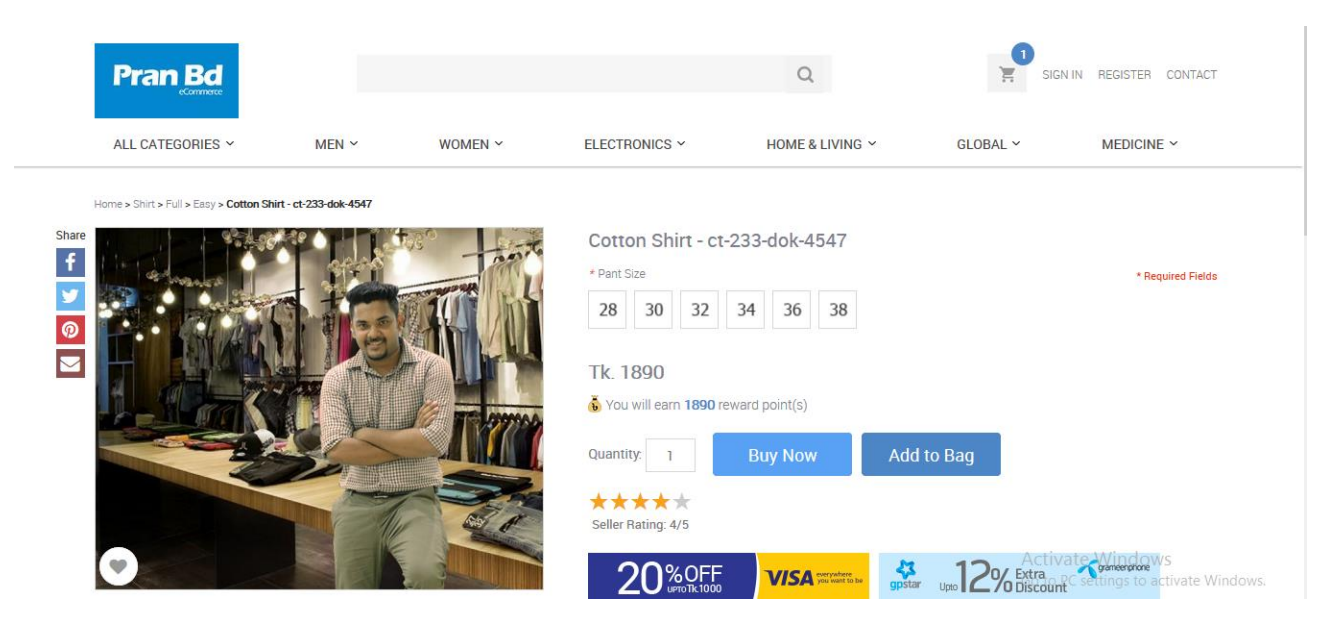

*Figure 5.2.2.18: Product Details Page*

<span id="page-37-1"></span>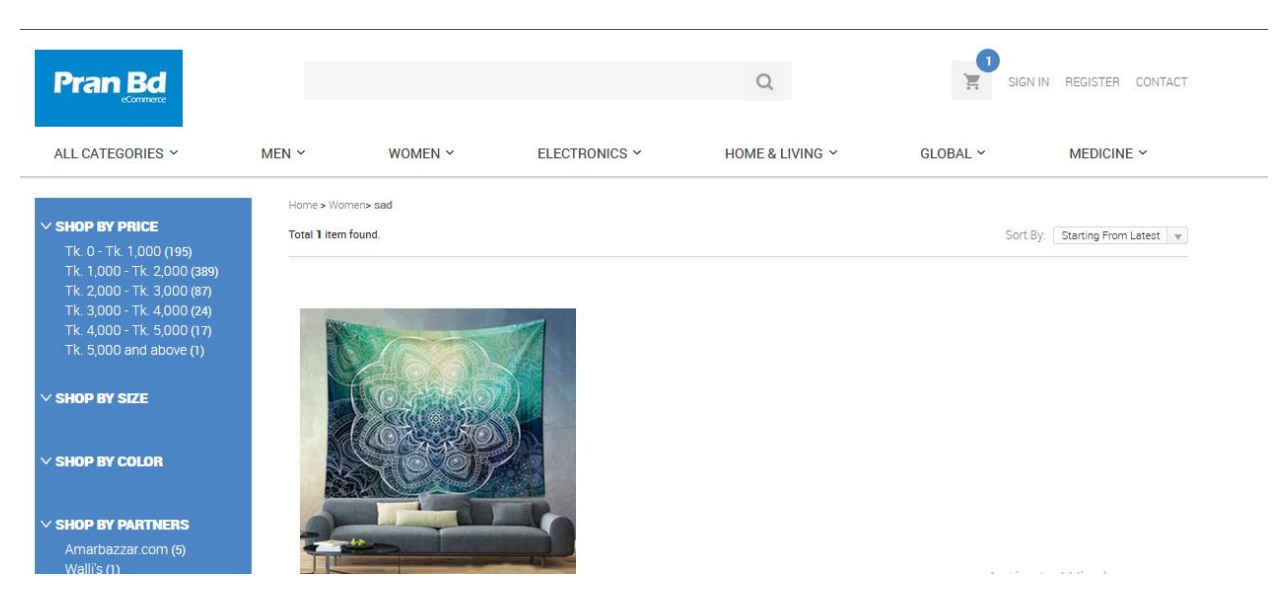

*Figure 5.2.2.19: Search Page for products*

# <span id="page-37-0"></span>**Product Search**

#### **5.2.3 Challenges**

Main challenge of this project is to design the database with customer requirement and the design of UI. For some changes the project is not completed yet. We have to collect the requirements from clients but the client is a non technical person that's why we have to gather the requirements from market and client continuously change the requirement. After finally we finishing to collect the requirements we go through to develop and we still working for it.

### **5.2.4 Technical Findings**

As a E-Commerce website we have to focus in security and user experience. I never design a large database like this before. We use raw php to develop the project. And we also have connect the payment gateway with the site. We use third party payment gateway service for this project named "Aamar Pay"

### **5.2.5 Delivery**

For some changes this project is not completed and not delivered yet. Our team still working on it and for the clients requirement the project delivery held for a limited time. We already done 60% of that project.

## **5.3 Project Name: ELC (English Medium Coaching)**

### **5.3.1Project Plot & Requirements**

ELC is a management software which developed and designed for a coaching. Where admin can register students and also register teacher. Then the teacher create the section which students are register at his subject. Then admin can approve it and routine will automatically generate. It also keep the records of students payments and also salary of the teacher. Now our mobile application developer team working for the mobile application. ELC authority wants to take the students, guardians and teachers into one platform, where guardians can view the progress report of the students and teacher gives the feedback. They also wants a platform for the online quiz.

### **5.3.2Solution Providing**

ELC makes the management easier and it makes it easy to keep the records of students. In this coaching some teachers are permanent and some teachers are guest teacher. So it makes easy to keep the records of the teachers too. They wants to involve the guardians for their students.

### **5.3.3Challenges**

Main challenge of design and develop this project is to generate the routine automatically.

### **5.3.4Technical Findings**

In this project we will use API to connect the mobile application with the web.

# **Admin Panel UI Of ELC (Coaching)**

# **Admin Login**

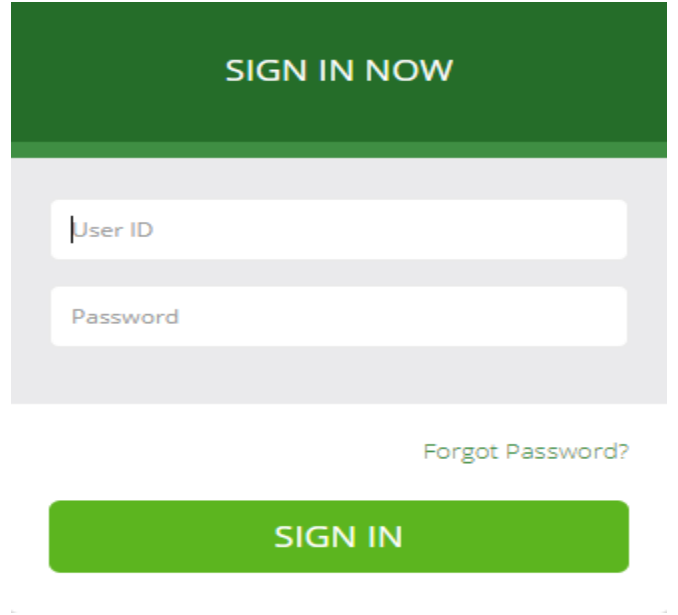

 *Figure 5.3.4: ECL Subject Setup Page*

# **Subject Setup for Students**

Admin create and setup the subjects for students.

|                         | Search            | Add                 |                         |                     |                       |                                                                        |                            |
|-------------------------|-------------------|---------------------|-------------------------|---------------------|-----------------------|------------------------------------------------------------------------|----------------------------|
|                         | Subject           |                     |                         | Subject Code        |                       |                                                                        |                            |
|                         | Group             | --Select Group--    | $\overline{\mathbf{v}}$ |                     | Search                |                                                                        |                            |
|                         |                   |                     |                         |                     |                       |                                                                        |                            |
| <b>SI</b>               | <b>Group Name</b> | <b>Subject Name</b> | <b>Subject Code</b>     | <b>Subject Fees</b> | <b>Course Outline</b> | <b>Upload Syllabus</b>                                                 | <b>Action</b>              |
| $\mathbf{1}$            | A level           | Chemistry A2        | Unit 4,5,6              | 3500                | $\sim$                | <b> ⊙</b> View                                                         | $\mathcal Q$<br>會          |
| $\overline{2}$          | A level           | Chemistry AS        | Unit 1.2.3              | 3500                | $\sim$                | <b> ⊙</b> View                                                         | ◙<br>會                     |
| $\overline{\mathbf{3}}$ | A level           | <b>Biology A2</b>   | unit4-6                 | 3500                | ×.                    | <b> ⊙</b> View                                                         | $\boldsymbol{\sigma}$<br>會 |
| $\overline{4}$          | A level           | <b>Biology AS</b>   | $Unit1-3$               | 3500                | $\sim$                | <b> ⊙</b> View                                                         | 會<br>$\boldsymbol{\sigma}$ |
| 5                       | A level           | Statistics 2        | WST02                   | 2000                | $\sim$                | Activa <sup>e</sup> Viewndows<br>Go to PC settings to activate Windows | $\mathcal G$<br>û          |

<span id="page-40-0"></span>*Figure 5.3.4.1: ECL Subject Setup Page*

# **Routine Setup**

Admin Setup the routine here and publish for the students. Students can access their routing from the mobile application.

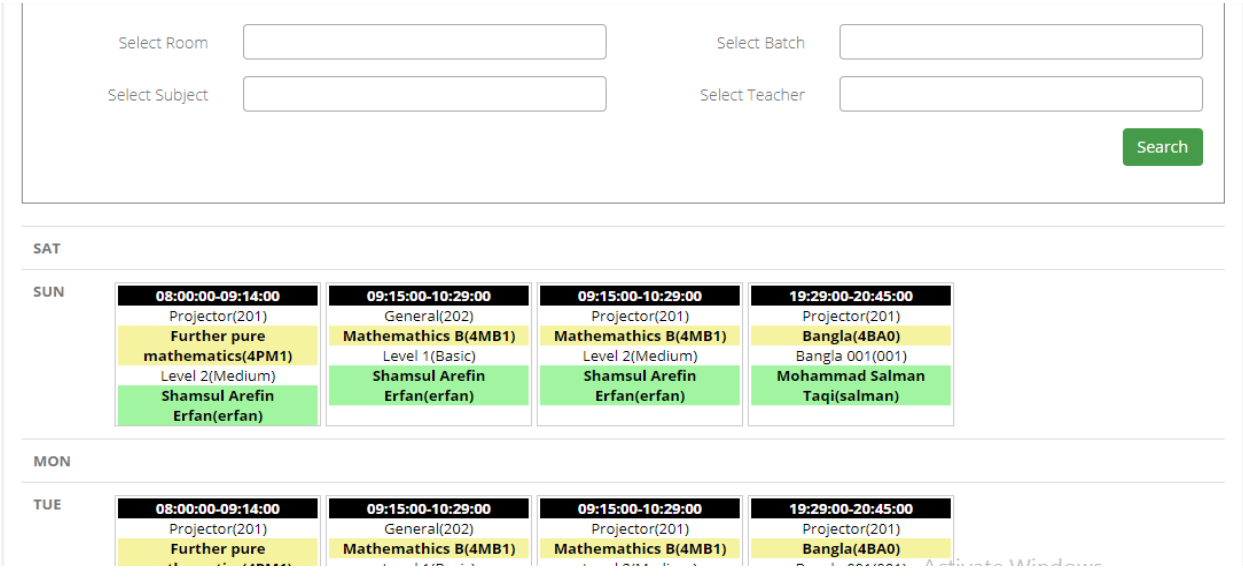

*Figure 5.3.4.2: ECL Generate Routine*

# <span id="page-41-0"></span>**Approve Subject For Students**

Admin can approve the students those who complete registration for the subject

|                                             | APPROVE SUBJECT FOR STUDENT |                      |       |             |               |               |                             |                    |                |                         |
|---------------------------------------------|-----------------------------|----------------------|-------|-------------|---------------|---------------|-----------------------------|--------------------|----------------|-------------------------|
|                                             | Search                      |                      |       |             |               |               |                             |                    |                |                         |
|                                             | Student ID                  |                      |       |             |               |               | <b>Student Name</b>         |                    |                |                         |
|                                             | Group Name                  | --Select Group--     |       |             | ▼             |               | Subject                     | --Select Subject-- |                | $\overline{\mathbf{v}}$ |
|                                             |                             | Search               |       |             |               |               |                             |                    |                |                         |
|                                             |                             |                      |       |             |               |               |                             |                    |                |                         |
|                                             |                             |                      |       |             |               |               |                             |                    |                |                         |
|                                             | <b>Student Name</b>         | <b>Student</b><br>ID | Email | Contact     | Group<br>Name | Group<br>Code | Subject                     | Subject<br>Code    | Subject<br>Fee | <b>Action</b>           |
|                                             | MD, Kamrul Hasan<br>Anik    | 190005               |       | 01923119088 | O levels      | O level       | Further pure<br>mathematics | 4PM1               | 2500           |                         |
| <b>SI</b><br>$\mathbf{1}$<br>$\overline{2}$ | Rabeya Bashri               | 190006               |       | 01761490750 | O levels      | O level       | <b>IGCSE Physics</b>        | 4PH1               | 2500           | Approve<br>Approve      |

<span id="page-41-1"></span>*Figure 5.3.4.3: ECL Approve subject for students*

# **Batch Approval**

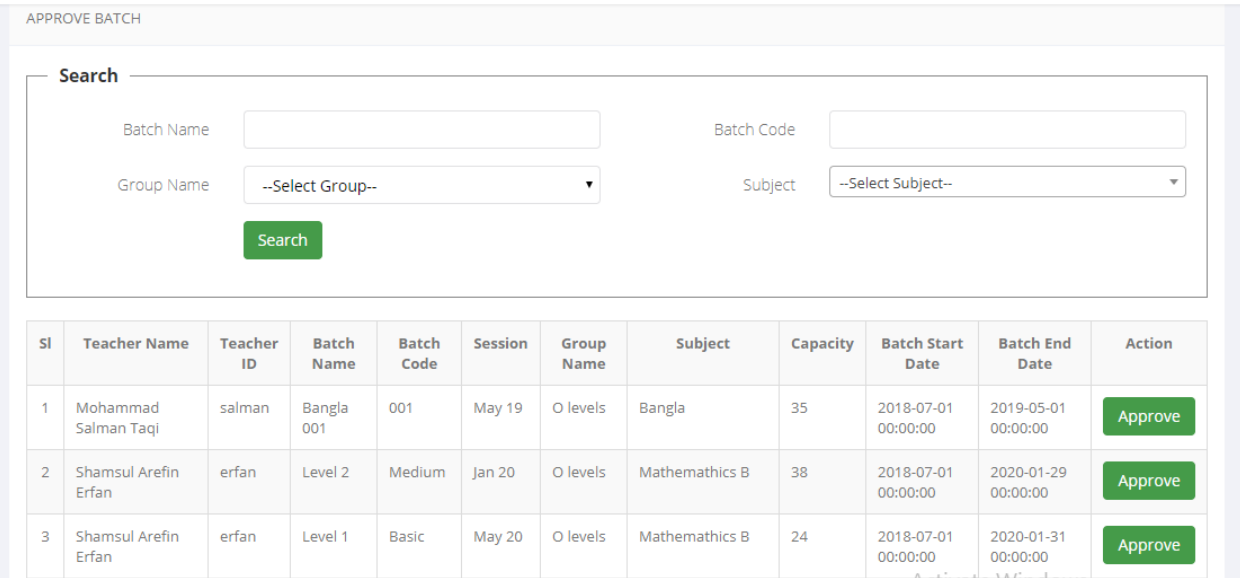

# Admin approve the completed batch here

*Figure 5.3.4.4: ECL Batch Approval Form*

# <span id="page-42-0"></span>**Batch List**

Admin can look through the batches both approved and not approved here.

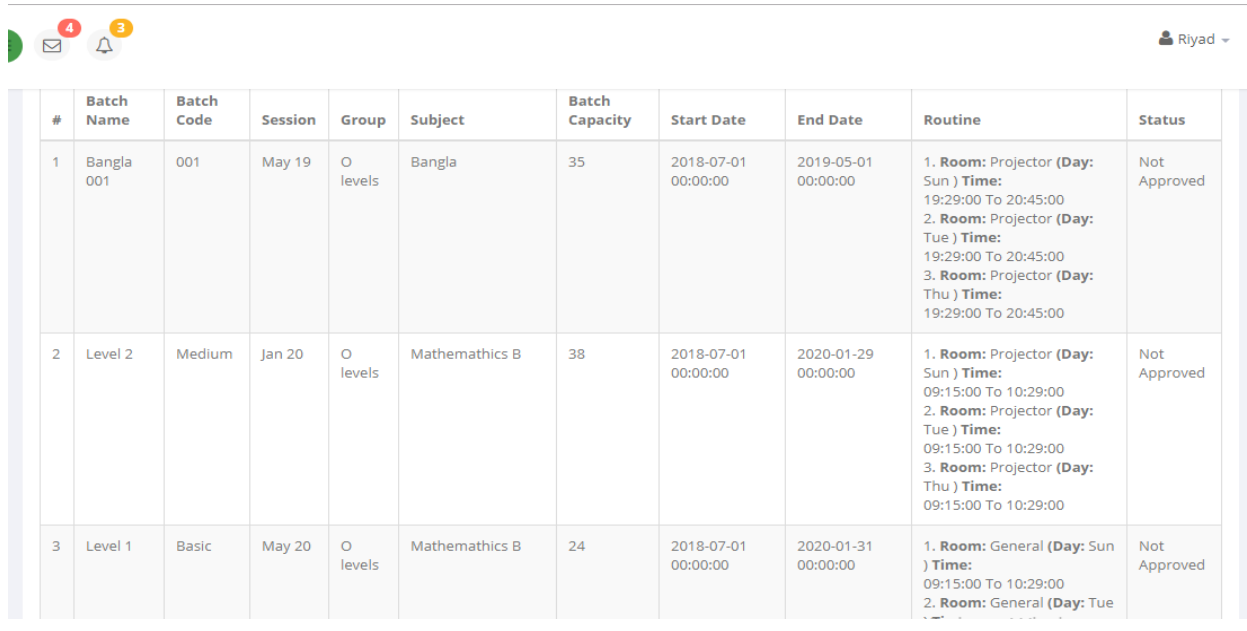

<span id="page-42-1"></span>*Figure 5.3.4.5: ECL Batch List*

# **Exam Setup**

Admin setup exams for different batches and students get notification on their application also students can browse the upcoming exams.

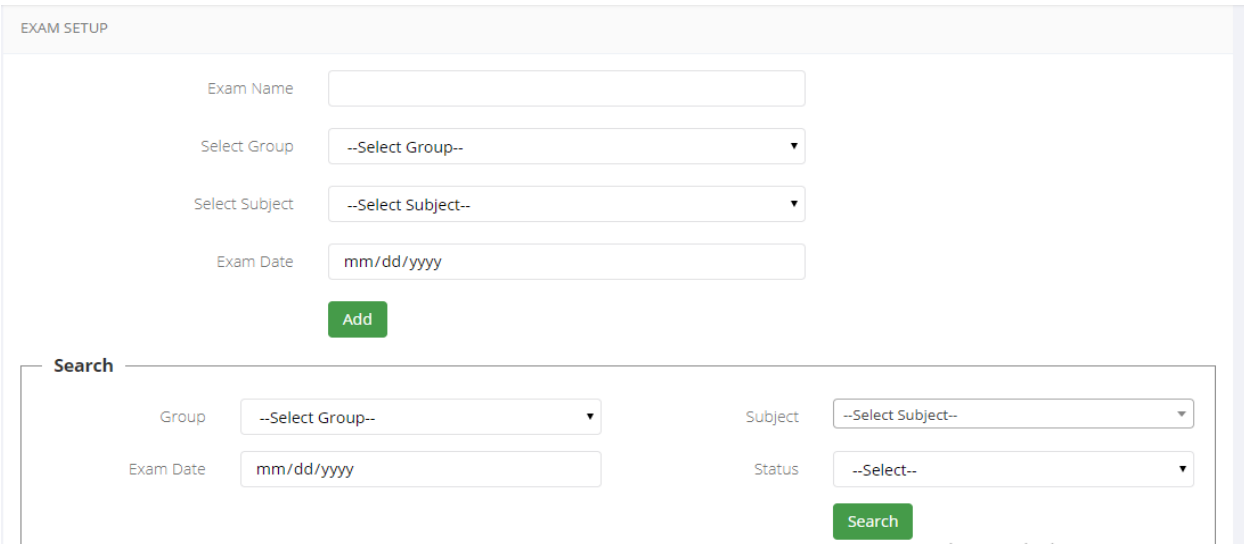

*Figure5.3.4.6: ECL Exam Setup*

# <span id="page-43-0"></span>**Exam Parameter**

Exam parameter can be control from this form and set new parameter for exam.

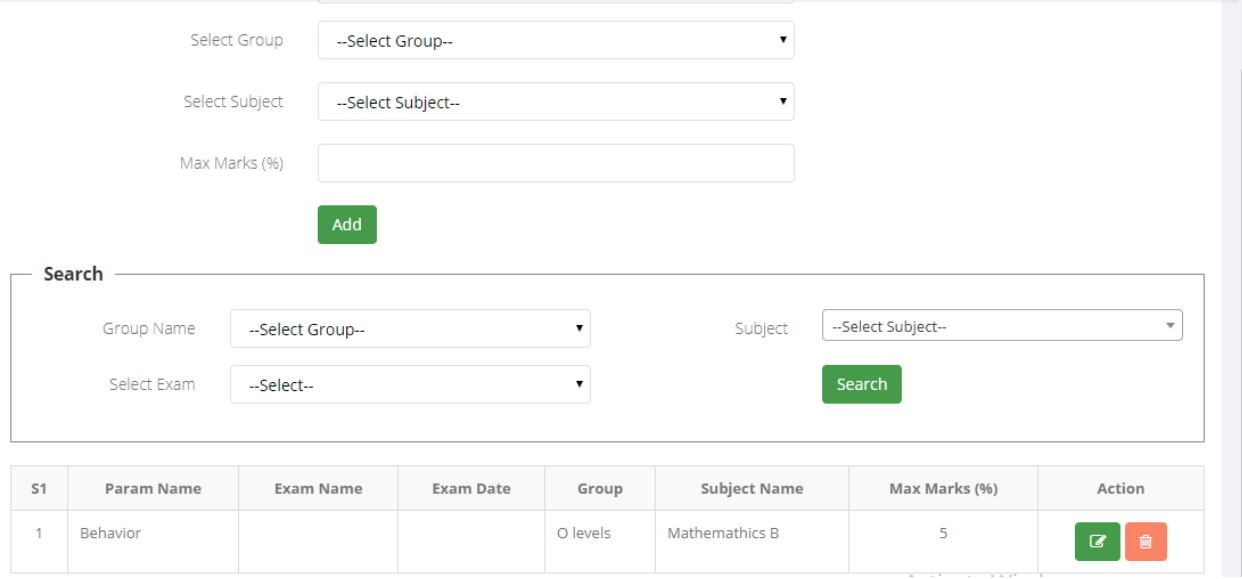

<span id="page-43-1"></span>*Figure 5.3.4.7: ECL Exam Parameter Setup*

# **Discount Setup**

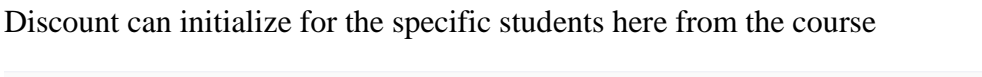

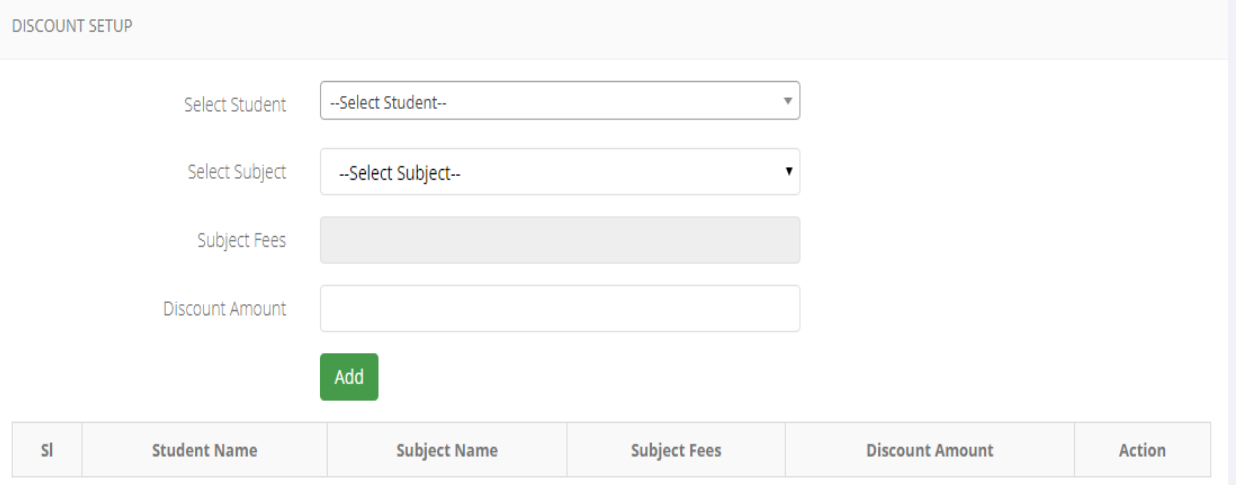

*Figure 5.3.4.8: ECL Course Discount form*

# <span id="page-44-0"></span>**Grade Setup**

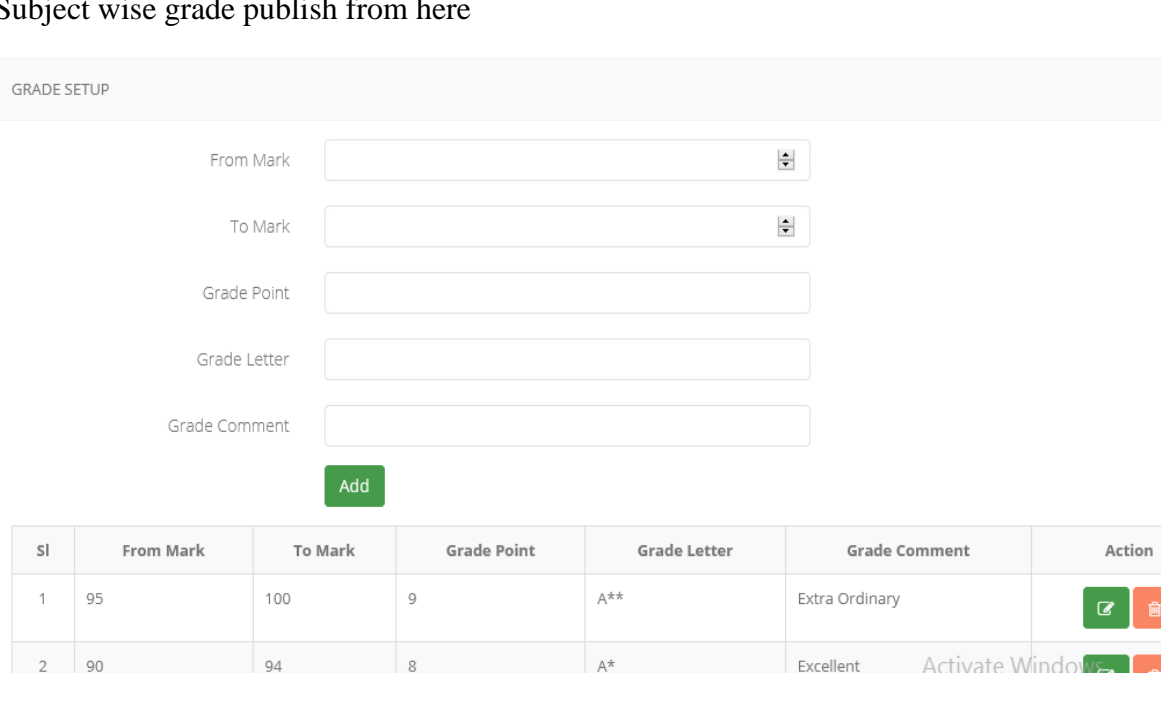

Subject wise grade publish from

<span id="page-44-1"></span>*Figure 5.3.4.9: ECL Grade Setup for students*

# **Teacher Registration**

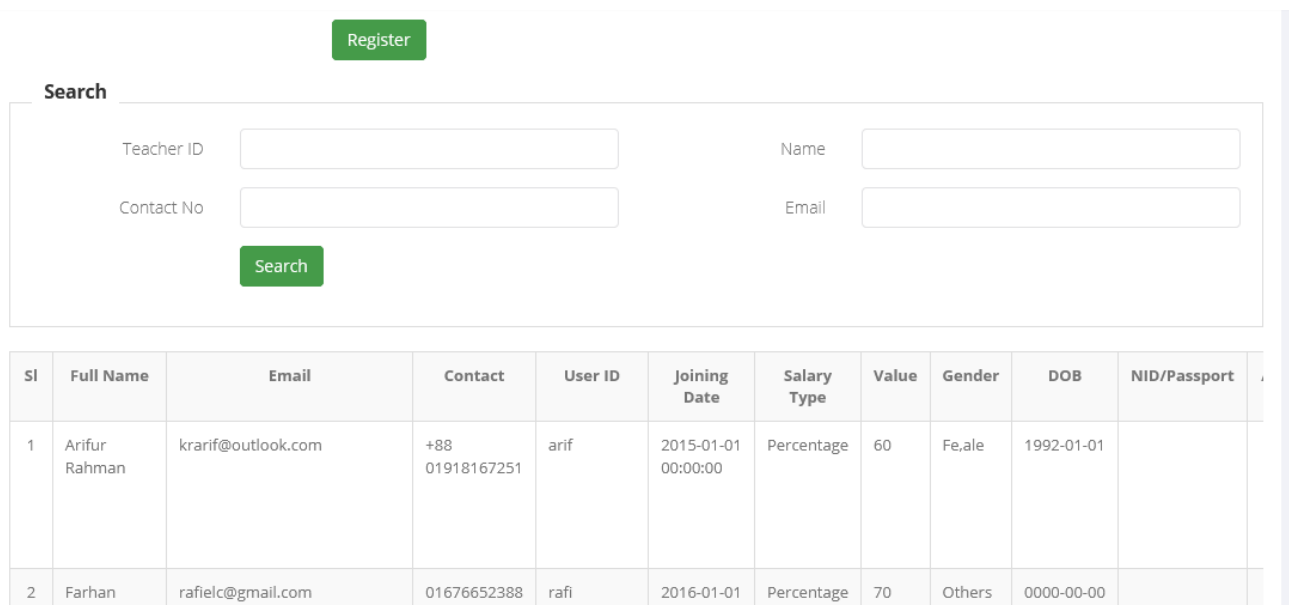

Admin register teacher from the teacher registration form

*Figure 5.3.4.10: ECL Teacher Registration*

# <span id="page-45-0"></span>**Employee Registration**

Admin also can register employee from the employee registration form

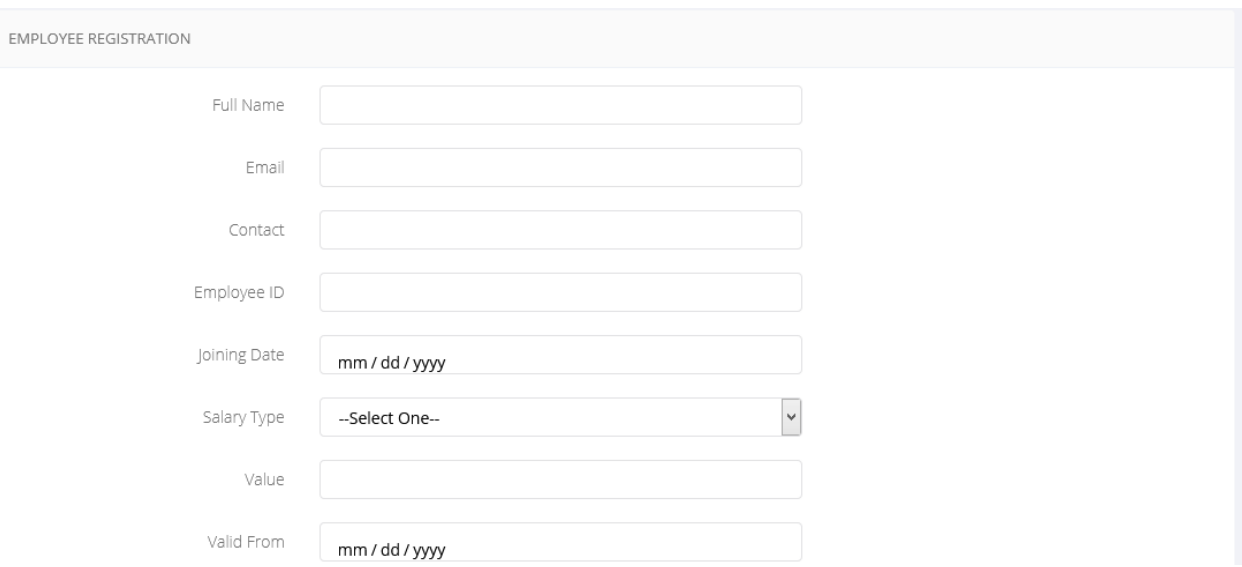

<span id="page-45-1"></span>*Figure 5.3.4.11: ECL Employee Registration*

# **Course Session Setup**

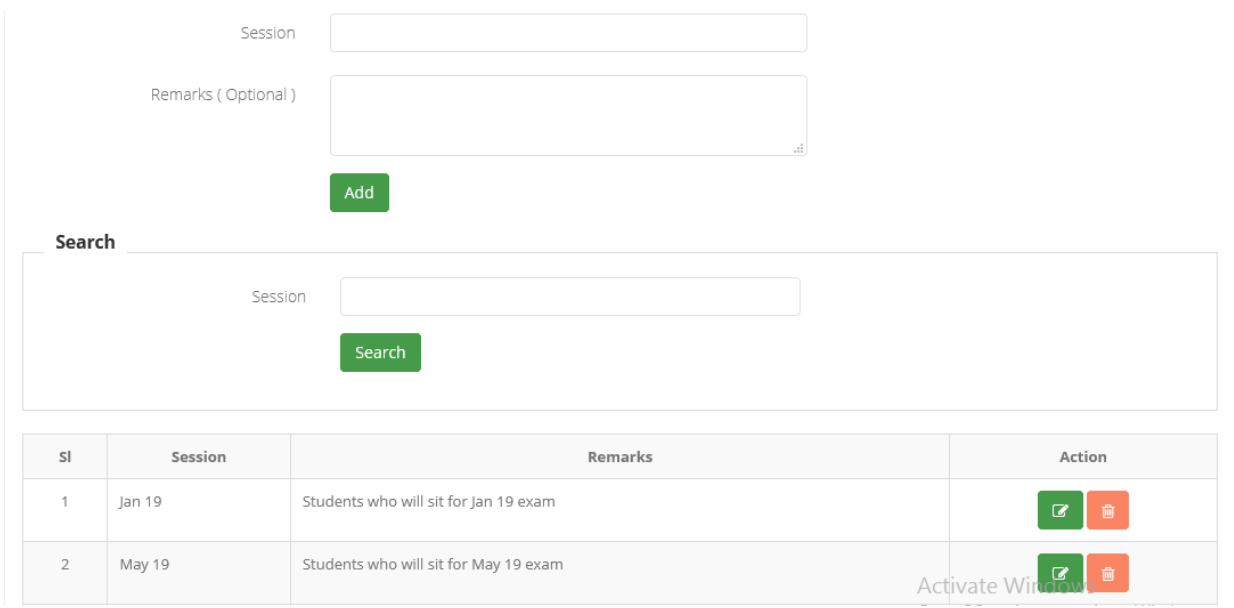

Session is set by the admin for those whose students are registered for the course

*Figure 5.3.4.12: ECL Course Session Setup*

# <span id="page-46-0"></span>**Class Room Setup**

Admin setup classroom with the capacity and room number

| Search         |           |           |               |                 |
|----------------|-----------|-----------|---------------|-----------------|
|                | Room Name |           |               |                 |
|                | Room Code |           |               |                 |
|                |           | Search    |               |                 |
|                |           |           |               |                 |
|                |           |           |               |                 |
| $\mathsf{SI}$  | Room Name | Room Code | Room Capacity | Action          |
| 1              | Projector | 201       | 38            | $\alpha$<br>會   |
| $\overline{2}$ | General   | 202       | 30            | $G$ $g$         |
| 3              | Jamuna    | 203       | 21            | ∎<br>$\epsilon$ |

<span id="page-46-1"></span>*Figure 5.3.4.13: ECL class room setup*

# **Students Blood Group Setup**

Admin can setup student blood group and store into database.

| BLOOD GROUP    |                    |                                |
|----------------|--------------------|--------------------------------|
|                | Blood Group<br>Add |                                |
| SI             | <b>Blood Group</b> | Action                         |
| $\mathbf{1}$   | $A+$               | $\mathcal{C}$ 0                |
| $\overline{2}$ | $A-$               | 命<br>$\mathcal Q$              |
| 3              | $B+$               | <b>O</b><br>$\mathbf{Z}$       |
| $\sqrt{4}$     | $\mathsf B$ -      | $\blacksquare$<br>$\mathcal C$ |
| 5              | $O+$               | û<br>$\overline{a}$            |

*Figure 5.3.4.14: ECL Students Blood Group Setup*

# <span id="page-47-0"></span>**Exam Mark Report**

Exam mark report publish by admin and admin can edit it.

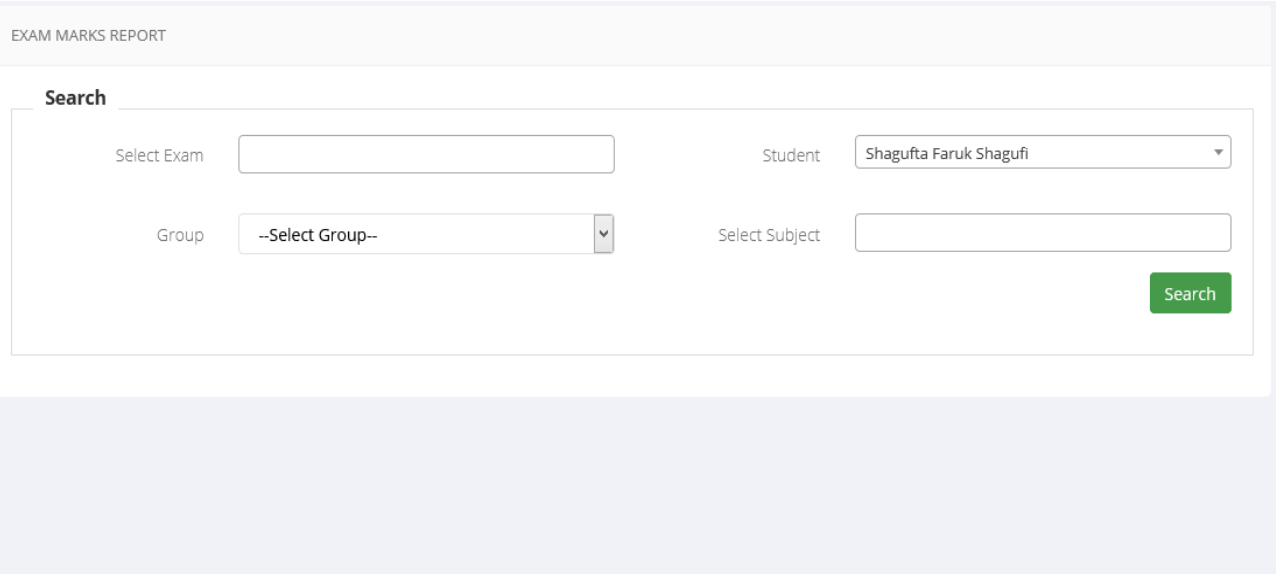

<span id="page-47-1"></span>*Figure 5.3.4.15: ECL Exam Mark Report*

# **5.3.5Delivery**

This projects is delivered to the client and now it's a live project where I have some contribution with the development team.

#### **CHAPTER 6: EXPERIENCE AND ACHIEVEMENTS**

My experience in development of complex solutions following customers-implementation of concepts for data security, corporate and virtual private networks, databases and software development are improving.

#### **6.1 Overcome Problems and Difficulties**

I have faced many problems and errors while developing those projects. I got the support and help from the team and they helps me much to solve the problems. I have faced many problems while I working with database, I makes many mistakes in the naming convention. By following proper guideline I overcame the problems.

#### **6.2Working Practices**

To develop the project at first I have design the admin panel using bootstrap 4. Then I have create the database and make the pages dynamic using JQuery and Ajax. I have done many master detail forms it's challenging for me to manages the master details data. Step by step I can able to complete my responsibility for those projects.

#### **6.2.1Fixed Time Schedule**

BD Soft provide me 4 hour for each admin panel forms and 8 hour for the master detail page. I have to develop the forms into a short fixed schedule. It grows my skills for the faster work.

#### **6.2.2Testing**

I never done industrial and professional testing before. I have to taste the application with some sets of attribute and also taste my forms that works correctly.

### **6.3Technological Enhancement**

At this developing period I have familiar with lot of new tools and have to use them. I never do any project into a cross platform before. It's a new experience for me to work in a industry with new tools. I also learn to use many tools and learn many new technology.

### **6.4Non-Technical Growth**

I have also do my responsibility into client's interaction and project requirement. I also go with the sales team to deliver and sitting up a software. I have learning the official behaviour and how to abide them.

### **6.5Achievement**

I choose internship for the learning purpose and to get the flavour of industry for my career. For the permission of my university and helps of some people I am able to manage a internship and started work as a developer. As a developer internee I have learn the official rule and the pattern of developing a project following by the professional strategy and rules. I do testing, developing and go with the sales team to deliver a software. Those experience are my achievement and I determined that those experience helps me for the future career.

## **CHAPTER 7: CONCLUSIONS AND RECOMMENDATIONS**

## **7.1 Findings and Contributions**

My responsibility as a intern is to develop web sites and web applications. I am going to complete my internship program successfully. As a intern I have got opportunity to work with experienced team and I have learn a lot from the team. At first I have get the knowledge about how to work with a team and how to divide the task and completed the responsibility. I also learn many important point to be a full stack developer. I have lot of limitations and very little knowledge about developing. Now I am able to fix my limitations and I have learn how to work on a cross platform.

## **7.2 Recommendation for Future Work**

As an intern I have some limitations to do my responsibility completely. I mainly worked on the admin panel of the 2 projects and currently working on another project. I already fix my limitation and try to develop my skill higher. For the result BD Soft assigned me a project named I Hospital. The project is not started yet. Development will start from the January Already attend a project discussion with the team and database is already designed.

### **REFERENCES**

BdSoft. (2006, 05 01). *company\_profile.php*. Retrieved from bdsoft.biz: http://www.bdsoft.biz pranbd. (2018, 4 15). *product\_details.php?product=3*. Retrieved from Pranbd.com: Pranbd.com